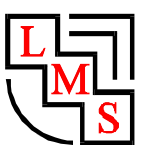

### "LMS" S.C. *Tadeus <sup>z</sup> <sup>M</sup> ac ioł <sup>a</sup> , Kr <sup>z</sup> <sup>y</sup> <sup>s</sup> <sup>z</sup> tof Scheithauer*  ul. Wieniawskiego 18, 41-506 CHORZÓW POLAND, EUROPE, URL:<http://lms.alpha.pl>, e-mail: [lms@alpha.pl](mailto:lms@alpha.pl) tel. (+48 32) 7609322; fax. (+48 32) 7609321, tel.kom. (0502)035580, (0601)456491 REGON: 273301106 NIP: 648-19-80-209 VAT EU ID: PL6481980209 Nr rejestrowy GIOS: E0004987W

# **PROGRAMATOR TEMPERATURY P61**

Instrukcja obsługi

Poniższy opis dotyczy wersji oprogramowania 120 {78hex}. Inne wersje w szczegółach się różnią.

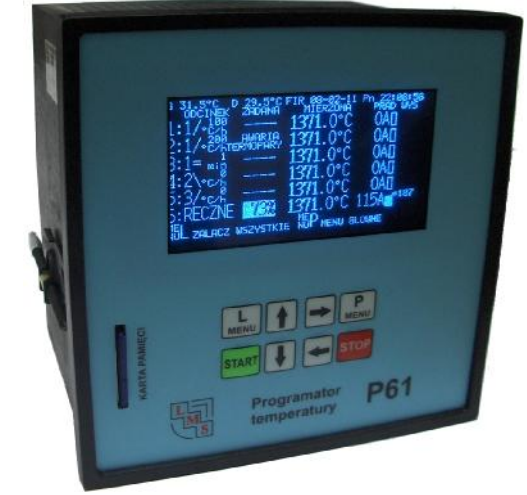

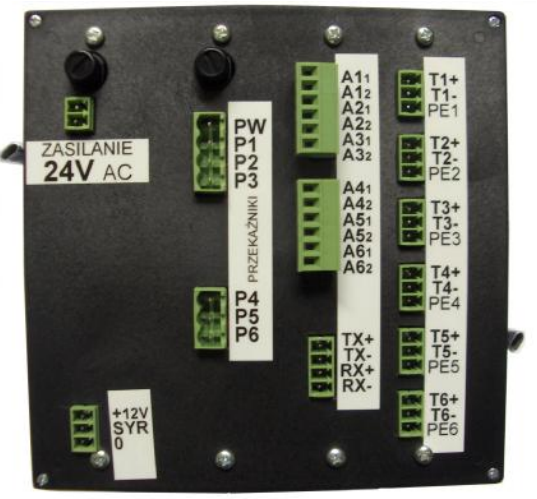

# PRZEZNACZENIE:

P61 to sześciokanałowy regulator temperatury dla wyżarzarek. Rejestruje dane, komunikuje się z innymi P62, P61.

Opisywany tu programator służy do regulacji temperatury grzanych obiektów w zakresie temperatur do 1300°C według charakterystyki temperaturowo - czasowej o kształcie trapezowym złożonym z maksimum 9 odcinków: narastania (opadania) temperatury z zadaną szybkością do zadanej temperatury wytrzymania oraz wytrzymania temperatury przez zadany czas. Na obiekt regulacji oddziaływuje dwustanowo, załączając lub wyłączając styki wyjściowe sterujące zewnętrznymi stycznikami. Proces prowadzony jest w oparciu o pomiar temperatury obiektu termoparami K {NiCr-NiAl}.

# ZASADA DZIAŁANIA:

Specjalizowany układ regulatora mikroprocesorowego. Napięcia z termopar są wzmacnianie i przetwarzane w 6 niezależnych przetwornikach A/C. Napięcia z przekładników prądowych są przetwarzane wewnętrznym przetwornikiem A/C mikrokontrolera. Mikrokontroler obrabia dochodzące dane, steruje wyświetlaczem, przekaźnikami. Zasilacz przetwarza energię elektryczną. Filozofia użytkowania jest podobna jak naszych wcześniejszych programatorów. P62 od P61 dla użytkownika niczym się nie różni.

# BUDOWA:

We wspólnej obudowie umieszczono 6 obwodów (płytek) drukowanych skręconych śrubami i połączonych między sobą złączami, oraz wyświetlacz i klawiaturę. Są to: płyta główna, zasilacz, płyta przekaźników, amperomierzy, przetwarzania sygnału termopar, pamięci masowej. P61 rejestrują wszystkie parametry pracy w pamięciach FLASH. Wkładana pamięć SD/MMC 2GB wystarczy na tydzień. Po zapełnieniu pamięci nadpisywane są stare dane. Programatory P61 mają zegar. Pracuje on bez zasilania przez tydzień. Energię dostarcza mu kondensator. Po dłuższej przerwie nastawić zegar. Programator mocuje się do tablicy dwoma zaczepami sprężystymi po bokach obudowy. Zewnętrzne przewody elektryczne przykręca się do wtyczek wkładanych do gniazd wlutowanych w płytki. P62 ma zmienione wnętrzności względem P61.

# DANE TECHNICZNE P61:

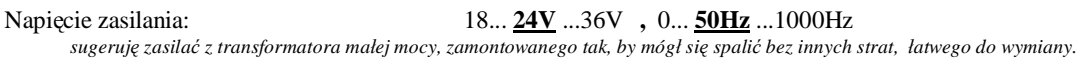

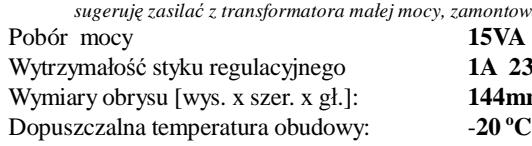

Wytrzymałość styku regulacyjnego **1A 230V 50Hz**  Wymiary obrysu [wys. x szer. x gł.]: **144mm x 144mm x 132mm**  Dopuszczalna temperatura obudowy: -**20<sup>o</sup>C do +80 <sup>o</sup>C**

Możliwe nastawy parametrów grzania w trybie automatycznym:

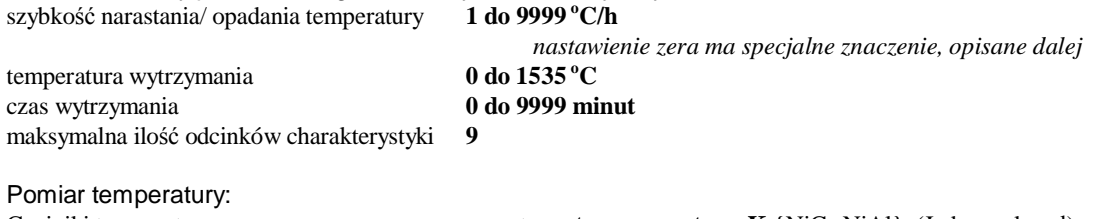

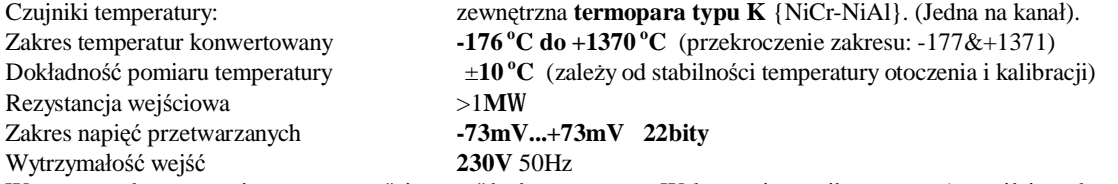

Wewnętrzna kompensacja temperatury "zimnego" końca termopary. Wykrywanie awariitermopary(na wejściepodawany prąd stały 50nA).

### Pomiar prądu:

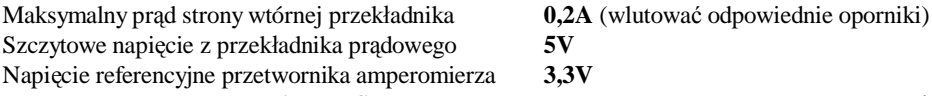

Parametryamperomierza – **nieklasyfikowane** – mają zadanie orientacyjnego wskaźnika. Współpracuje z zewnętrznym przekładnikiem prądowym o małymznamionowym prądzie wyjściowym(5-200mA). *Opornikiwewnętrzne są dobierane dla konkretnego przypadku.* Amperomierz mierzywartość średnią dwupołówkowo prostowaną. Wskazanie zależyod nastawionej skali. Obok jest słupek (bargraf) dla łatwiejszej oceny chwilowego prądu grzałek sterowanych stycznikiem. Liczbowo pokazywany jest szczyt prądu średniego grzałek w okresie taktowania, by dłużej wyświetlał , łatwiej było analizować. Dla krótkich załączeń (małego wysterowania), pokazuje bzdury (za mało), pomija wychwytywanie szczytu.

Pamięta ustawienia po wyłączeniu zasilania. Odtwarza ostatnie przyponownym zasilaniu. Krótkotrwałybrak zasilania (<5minut) pozwoli na kontynuację pracy. Po tym czasie załączone kanały zostaną wyłączone. Ma elementy ochrony nadnapięciowej. By chroniły przed jonizatorem TIGa, zaciski PE muszą być połączone przewodami o znikomej indukcyjności z uziemieniem. Obiekt grzany musi być galwanicznie zwarty z tym uziemieniem. Wejścia termoparowe mają między sobą izolację galwaniczną. Chwilowa różnica potencjałów między nimi nie może przekraczać 800V.

Parametry procesu ustawia się za pomocą przycisków.

Regulator może pracować w trybie ręcznym lub automatycznym.

W trybie ręcznym operator może zmienić współczynnik wypełnienia zasilania grzałek. Tryb ręczny jest zalecany w obecności dużych zakłóceń – np. podgrzewanie w trakcie spawania.Wysterowanie nie zależy od temperatury.

W trybie automatycznym regulator stara się utrzymać temperaturę obiektu zgodnie z programem. Każdy kanał może pracować niezależnie z własnymi nastawami.

W procesie regulacji zwykle występuje rozbieżność między temperaturą zadaną imierzoną. Są do wyboru dwie metody regulacji: HISTEREZA albo PID.

Programator P61 pozwala zmienić nastawy w trakcie pracy i natychmiast ich użyje. *Zwrócić* uwagę, że zmiana temperatury docelowej w trakcie pracy może zakończyc zbocze odcinka (wejdzie *na wytrzymanie, jeśli chwilowa nastawa przekroczy próg). Zbędne manipulacje przyciskami w trakcie procesu regulacji (po nacisnięciu przycisku START, STOP regulator wylicza początkowe nastawy, zmienia temperaturę zadaną na równą mierzonej) lub inne silne zakłócenia rozregulowują go. Używaj klawisza STOP przed wyłączeniem zasilania, uruchomieniem nowego* 

*procesu. Poćwicz zachowanie START/STOP. One mają specjalne procedury – nie zachowują się jak stare regulatory.* 

Wszystkie kanały programatora P61 mogą pracować na ten sam większy obiekt. Wybierając tryb KANAŁY RAZEM charakterystyka z pierwszego kanału zostanie przepisana do pozostałych. Temperatury zadane każdego kanału będą identyczne. Start nastąpi od najniższej temperatury mierzonej. Odliczanie czasu wytrzymania nastąpi, gdy wszystkie kanały osiągną progową temperaturę. Nie stosować tego trybu do grzania osobnych małych obiektów. Awaria w jakimkolwiek kanale wyłączy wszystkie.

Regulatory P61 potrafią przesyłać dane między sobą. Jeśli zestawi się ich kilka, połączy odpowiednimi przewodami, jeden musi być nadrzędnym, a pozostałe sługami. Tryb pracy: NADRZĘDNY/SŁUGA służy do grzania ogromnych obiektów. Usprawnia nastawianie i równoczesny start. Mnóstwo grzałek, termopar, jednakowa temperatura. Maksymalna, teoretyczna ilość regulatorów w trybie NADRZĘDNY/SŁUGA: 255. Sugerujemyzestawiaćmniej niż 10. Start nastąpi od najniższej temperaturywszystkich zestawionych kanałów. Odliczanie czasu wytrzymania nastąpi, gdy wszystkie kanały osiągną progową temperaturę. Awaria w jakimkolwiek kanale wyłączy wszystkie. *Obróbka cieplna*  wielkich obiektów wymaga współpracy kilku doświadczonych wyżarzaczy. Brak specjalisty w pobliżu może spowodować katastrofę. Wyżarzacze mają pilnować prawidłowości działania sprzętu, korygować nastawy, izolację termiczną, gasić "pożary", a w razie problemów natychmiast aktywować systemy rezerwowe, przygotowane wcześniej.

### INSTALOWANIE:

Regulator instaluje się identycznie jak podobne urządzenia. Wyjąć wtyczki z gniazdek, jeślitrzeba przykręcić do nich przewody. Włożyć programator w otwór tablicy, zamocować bocznymi zaczepami, włożyć wtyczki. Nie może mu "wiać po plecach" – wtyczki "termoparowe" nie powinny być narażone np. na wiatr z wentylatora, bo będą miały znacząco różną temperaturę niż wewnętrzne czujniki.

Przykładowe podłączenie:

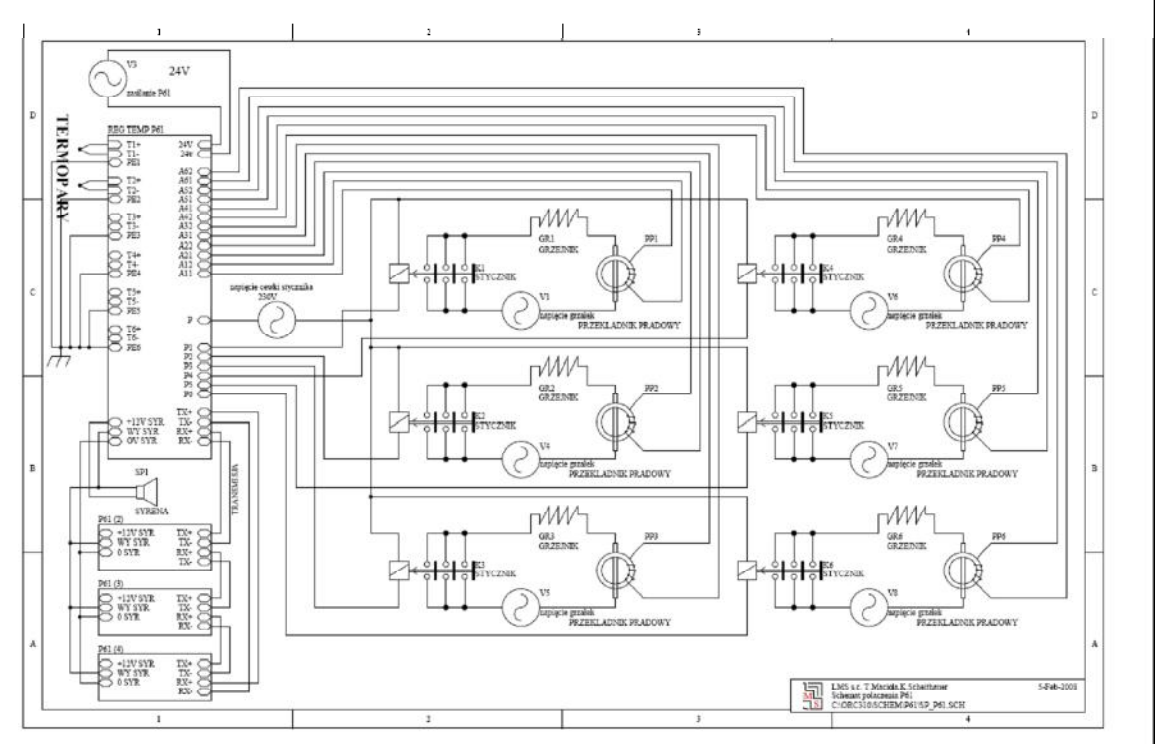

Stosować przekładniki prądowe 1:1000. Dla dużych prądów użyć klasycznego z wyjściem 5A, które stanowi wejściowy prąd dla przekładnika 5A/5mA.

### URUCHOMIENIE:

Po podłączeniu i podaniu zasilania jest gotowy do pracy.

### WYPOSAŻENIE:

Brak opcjonalnego wyposażenia.

# WYKAZ CZĘŚCI ZAMIENNYCH:

Brak podzespołów przewidzianych do samodzielnej wymiany przez użytkownika. Jeśli spalą się bezpieczniki topikowe, najpierw zidentyfikować i usunąć przyczynę ich przepalenia. Używać tylko bezpieczników ceramicznych (φ5x20, 1...2A). Naprawa polega na wymianie programatora. Ze względu na współpracujące różnorakie przekładniki prądowe egzemplarze P61 mogą nie nadawać się do zamiany – źle będzie działało wskazanie prądu - należy podmienić płytki "amperomierzy". Chronić szklany wyświetlacz przed uderzeniami. Żywotność współczesnej elektroniki jest krótka. Po 2014 roku wiele użytych podzespołów będzie niedostępnych. Zastąpi go inny model.

# EKSPLOATACJA:

Poza nastawianiem z klawiatury, nie ma żadnych czynności okresowej obsługi technicznej. Klawiszy nie wgniatać, naciskać delikatnie. Samopowtarzanie co około półsekundy. Naciśnięcie razem obu strzałek poziomych restartuje wyświetlacz (na chwilę pozbawia go zasilania) - użyć, gdy ekran bzdury pokazuje. Naciśnięcie wszystkich strzałek restartuje regulator. Chronić ekran przed uderzeniami - szkło. W celu wydłużenia żywotności ekran przy normalnej pracy przygasa (świeci 8 razy słabiej). Rozjaśnia się na 10 minut od ostatniego naciśnięcia klawisza, wystąpienia jakiegoś komunikatu błędu. Komunikaty na ekranie i piszczek informują o awariach. Karty MMC/SD standardowe do 2GB. Wkładać karty MMC/SD sformatowane wcześniej FAT16 (nie FAT32) w systemach Windows XP lub Vista . Po użyciu w P61 będzie widać mnóstwo "plików" z rozszerzeniem \*.P61 o rozmiarze 8MB. Ma to na celu umożliwienie przesłania ich do nas e-mailem. 8MB zapisuje się w ~godzinę. Nie wkładać tam kart potrzebnych do innych celów. P61 zapisuje bez pytania, nie używa systemu plików. Bufor wewnętrzny wystarcza na około 10 minut – w tym czasie należy ją wyjąć, skopiować do laptopa i wsadzić z powrotem. Wygodniej przynieść inną kartę i je podmienić, a odczytywać później w biurze. W notesie zapisać co grzano każdym kanałem każdego regulatora w jakim czasie i na jakiej zapisano karcie - mają niepowtarzalne numery S/N, CID (menu DIAGNOSTYKA). Jeśli zajdzie potrzeba na chwilę wyjąć i włożyć ponownie kartę pamięci (ma wyrzutnik, jak w aparatach fotograficznych). Testywykazały, że rejestracja na kartach MMC/SD rzadziej zawodzi od rejestratora papierowego. Sugeruję regularnie (po każdej obróbce cieplnej) zgrywać karty MMC/SD na dysk lokalny. Na karcie 2GB zmieści się około 240 godzin zapisu - jeden "plik \*.P61" to ok. godzina. Pojemniejszych niż 2GB kart SD/MMC programator P61 w aktualnej wersji oprogramowania nie obsłuży. Nie zapisuj niczego własnego na kartę pamięci z programatora, bo po wsadzeniu do regulatora zostanie nadpisane. Regulator P61 nie korzysta z systemu plikowego. \*.P61 to tylko pośredni sposób na transfer do systemu Windows. Budowa nazwy "pliku": np. 78007A3F.P61; pierwsze dwa znaki {78} to wersja programu, następne trzy znaki {007} to kod numeru regulatora, następne dwa znaki {A3} to numer pliku, ósmy znak {F} to zmieniający się, znacznik kolejnego zapisu do tego obszaru "pliku", po kropce rozszerzenie P61. W "plikach" \*.P61 jest surowy obraz RAM regulatora. Pamiętaj, o rezerwie rejestracji. Może źle działać dla niektórych kart MMC/SD. *Podobny problem jest z komunikacją dla takich kart w czytnikach PC-tów – niekiedy wielokrotnie trzeba wsadzać i wyjmować, restartować system, zanim zadziała.* Należy P61 obserwować. Na ekranie głównym w prawym dolnym rogu nie może się pojawić napis M? sygnalizującyproblem z pamięcią . (W menuDIAGNOSTYKA–musi być rozpoznany rodzaj pamięci i zmieniać się adres zapisu. Jeśli wystąpi brak transmisji ponad minutę (samoczynna reaktywacja) zmień kartę na inną, lepiej działającą ). Po latach spodziewaj się także korozji gniazda – wymień je. Do odczytu tych kart w PC-cie z Windows , narysowania wykresu temperatur, służy program P61\*.exe, odpowiedniej wersji, wgrany na karcie SD nowo dostarczonego P61 - skopiuj go zanim się zgubi.

Programator P61 jest wrażliwy na zakłócenia od zajarzania łuku spawarkami i innych silnych źródeł impulsów elektromagnetycznych – stale kontrolować go przy podgrzewaniu do spawania. Zachecaj spawacza, by nie iskrzył z dużej odległości, by nie zwijał kabla w petle. Kabli do programatora nie układaj w pobliżu kabli spawarki, ani nie zwijaj ich w cewkę, zbyt długie połóż

# *płasko zygzakiem, możliwie daleko od spawarki.*

P61 rzadkie zakłócenia zaniedba, reaktywuje się historią. Jeśli będzie miał problem z przetwarzaniem pomiaru temperatury pokaże ZEPSUTY. Bez termopary pokazuje 1371°C, wyłącza kanał sygnalizując awarię termopary. P61 zaplanowano do współpracy z rejestratorami PHC Fuji Electric. Dołączony do tych samych termopar inny rejestrator może go zakłócać. P61 ma funkcję hamowania grzania - aktywuje się ona 14°C przed dojściem do wytrzymania.

### NASTAWIANIE PROGRAMATORA P61:

Wykonuje się klawiszami. Są pary klawiszy oznaczone strzałkami pionowymi (éê) i poziomymi (çè). Jest klawisz START i STOP. Jest klawisz MENU LEWE, MENU PRAWE. Klawisze MENU realizują funkcje, których treść pojawia się na ekranie. Klawisz START załącza proces grzania, klawisz STOP wyłącza grzanie. Strzałki służą do przemieszczania kursora (pozycję kursora sygnalizuje znak graficzny w negatywie) i zmiany wartości.

Regulator pozwala na wprowadzenie w każdym kanale jednej charakterystyki grzania (zadanych zmian temperatury w czasie). Każda charakterystyka może być inna. Każda charakterystyka grzania może się składać z maksimum 9 odcinków zbocze/wytrzymanie.

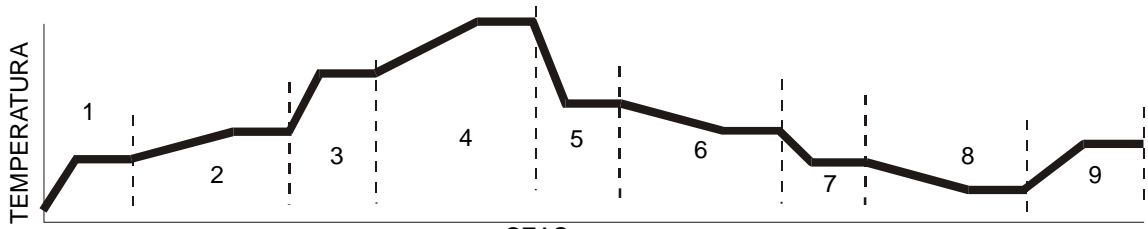

**CZAS** 

Zbocze definiowane jest jednym parametrem – szybkością zmian w  $^{\circ}$ C/h. Wytrzymanie definiowane jest dwoma parametrami – temperaturą w °C i czasem trwania w minutach. Czy zbocze będzie narastające, czy opadające zależy od sąsiadujących temperatur wytrzymania. Jeśli poprzedzająca temperatura jest niższa to będzie narastanie temperatury oznaczone na ekranie głównym symbolem **/**. Jeśli poprzedzająca będzie wyższa, to będzie opadanie oznaczone **\**. Nastawienie szybkości zbocza równej **0 <sup>o</sup>C/h** wymusza **zakończenie** procesu grzania na tym odcinku. Odliczanie czasu wytrzymanie nastąpi jeśli temperatura zadana dojdzie do temperatury wytrzymania oraz temperatura mierzona przekroczy próg. Progi są w P61 ustawione na 15 $^{\circ}$ C poniżej wytrzymania przy narastaniu i 30°C powyżej wytrzymania przy opadaniu. Zerowy czas wytrzymania może być nastawiony – oczekiwanie na przekroczenie progu temperaturypozostaje. Na wyświetlaczu widać się jeden z kilku ekranów. Jeśli nie widać na wyświetlaczu żadnych napisów, nacisnąć kilkakrotnie klawisz menu lub sprawdzić zasilanie.

Ekran główny może wyglądać jak na obrazku:

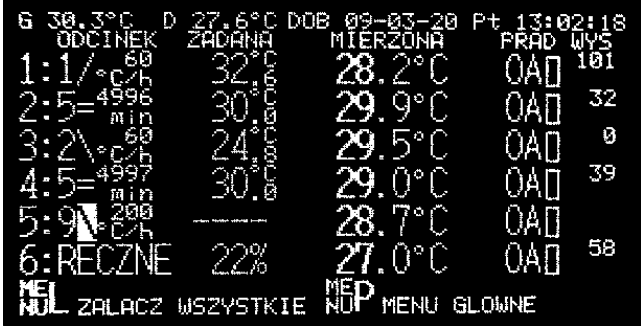

Klawiszami strzałek można zmienić pozycję kursora. Na powyższym obrazku znajduje się on na kanale 5. Pionowe strzałki powodują w kolumnie z numerem zmianę kanału. Poziome w danym kanale zmienią kolumnę i wtenczas pionowe służą do zmiany wartości. Aby zmienić kanał należy poziomą strzałką kursor ustawić na numerze kanału.

W górnej linii widać napis np. G  $30.3^{\circ}$ C D  $27.6^{\circ}$ C DOB 09-03-20 Pt 13:02:18.

G 30.3 $\degree$ C to temperatura górnego czujnika temperatury wewnętrznej, D 27.6 $\degree$ C to temperatura dolnego. Czujniki te znajdują się na płytce w pobliżu złącz termoparowych i powinny mieć zbliżoną do nich temperaturę. Te liczby są użyte do obliczenia temperatury "zimnych końców" termopar. Rzadko będą pokazywać to samo, ale nie powinny pokazywać absurdalnych wartości. DOB oznacza DOBÓR PID – wybrany algorytm regulacji – mogą tu być litery HIS jak histereza , POP jak POPRZEDNIO DOBRANY PID, FIR jak FIRMOWY PID. 09-03-20 oznacza datę 20 marzec 2009 roku. Pt oznacza dzień tygodnia – piątek. Mogą być litery Pn jak poniedziałek, Wt jak wtorek, Sr jak środa, Cz jak czwartek, Pt jak piątek, So jak sobota, N jak niedziela. 13:02:18 to czas: godzina 13, minuta 2, sekunda 18. W następnej linii jest opis parametrów z następnych linii: ODCINEK ZADANA MIERZONA

PRAD WYSTEROWANIE. Zadana, mierzona to temperatury.

1:1/ oznacza, ze w kanale pierwszym wykonywane jest narastanie odcinka 1 charakterystyki grzania. 60 °C/h oznacza, że odbywa się ono z taką szybkością. Wskazanie w tym polu zmienia się co 10 sekund, przemiennie pokazując szybkość zbocza i docelową temperaturę wytrzymania tego odcinka np. 720 $^{\circ}$ C =. W trakcie wytrzymania pokazywany jest czas w minutach do zakończenia tego odcinka (np. niżej 2:5= 4996 min). = po numerze odcinka oznacza wytrzymanie. Pojawiają się tu także symbole  $\leq i \geq 0$ znaczają one oczekiwanie na dojście temperatury mierzonej do wytrzymania. <= oznacza , że mierzona jest za mała, >=, że za duża.

6:RECZNE oznacza, że w kanale 6 wybrano ręczne sterowanie grzaniem. Nie zależy ono od temperatury. Najeżdżając kursorem na widoczny tu napis 22% strzałkami pionowymi można zmienić wysterowanie. Wyboru odcinka 1...9 (odcinek 0 to tryb RECZNE, 10 to pominięcie kanału) dokonuje się klawiszami góra – dół, gdy kursor jest na numerze odcinka. Wyboru zbocze/wytrzymanie dokonuje się tymi samymi klawiszami, gdy kursor jest na znaczniku zbocza  $(np. 5:9)$ .

Jeśli kanał jest załączony w polu ZADANA widać jakąśtemperaturę albo procentywysterowania. Jeśli kanał jest wyłączony widać tam 4 kreski, np. kanał 5 na powyższym obrazku jest wyłączony. Niewidoczna jest też liczba określająca wysterowanie. Jednakże w trybie RĘCZNE na wyłączonych kanałach będą kreski, ale liczba wysterowania będzie widoczna i da się ją strzałkami (éê) zmienić zanim kanał zostanie załączony. Kursor musi wtenczas być na kreskach.

Temperatury pokazywane są z ułamkiem dziesiętnym. Ma to jedynie znaczenie informacyjne, służy do obserwacji zmian. P61 nie jest tak dokładnyJ

Prąd grzałek w każdym kanale pokazywany jest jako wartość liczbowa w Amperach, a obok jest słupek (bargraf) wypełniający się zależnie od tego prądu. \* oznacza, że mikrokontroler wysłał sygnał załączenia przekaźnika i powinien popłynąć prąd – jeśli tak nie jest, grzałka jest spalona, niepodłączona lub zadziałał jakiś bezpiecznik. Liczba 0-255 pokazuje wysterowanie. Im większa tym dłużej w każdym cyklu są załączone grzałki. Pojawisię ona w negatywie, gdy przekroczone zostanie wysterowanie maksymalne opisane dalej.

Aby uruchomić grzanie nastawić, wybrać charakterystyki grzania. Ustawić odcinek początkowy. Nacisnąć START. Temperatura zadana powinna przyjąć ostatnio zmierzoną temperaturę obiektu i zmieniać się zgodnie z szybkością zbocza. Powinna wyświetlać się wartość zadana. Po chwili powinien załączyć się stycznik, pojawić wskazanie prądu grzałek. Jeśli nie ma prądu upewnić się, czy dobrze podłączono kable, czy grzałki są sprawne, itp. Temperatura ma się zmieniać aż do nastawionego wytrzymania. Jeśli odchyłka między mierzoną i zadaną będzie mniejsza niż próg (/-  $15^{\circ}$ C,  $\pm 30^{\circ}$ C) zacznie być odliczany czas. Po upływie nastawionego czasu wykonają się kolejne odcinki , aż do zerowego lub ostatniego i regulator wyłączy się.

Na samym dole widać aktualne funkcje klawiszy MENU. Teraz naciśnięcie lewego klawisza spowodowałoby ponowne załączenie wszystkich kanałów. Zmieniłyby się temperatury zadane na równe mierzonym. Naciśnięcie prawego menu wyświetliłoby ekran menu głównego, który może wyglądać jak na obrazku:

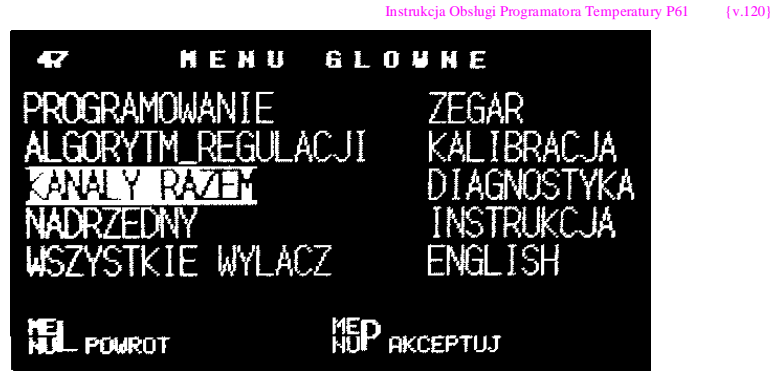

Strzałkami wybiera się funkcję. Prawym klawiszem menu przechodzi do realizacji funkcji zaznaczonej negatywem. Lewym klawiszem menu wraca stąd do ekranu głównego omawianego wcześniej. Widoczna w lewym górnym rogu liczba to numer fabryczny regulatora.

Wybór PROGRAMOWANIE i dwukrotne naciśnięcie klawisza prawego menu wyświetli ekran informacyjny a po nim ekran wprowadzania charakterystyk np:

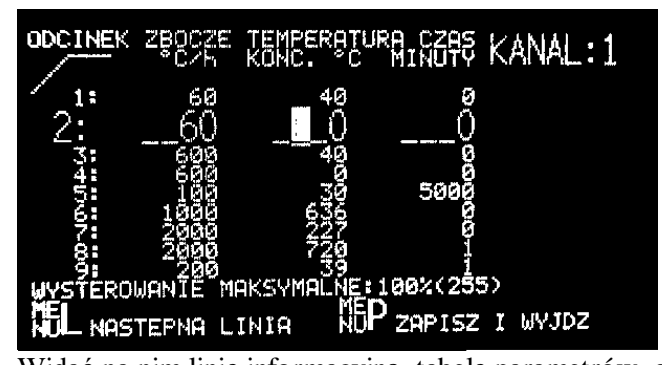

Widać na nim linię informacyjną, tabelę parametrów, opis funkcji klawiszy menu. Symbol graficznypod słowem ODCINEKma przypominać, co rozumiemypod tym słowem w programatorze P61.Jest to to samo co w P101, ale coś innego niż w M76, PTC02.

Najeżdżając strzałkami na numer kanału można wybrać, którą charakterystykę chcemy zmieniać. Klawiszem lewego menu akceptuje się wybór, natomiast prawy ma funkcję kopiowania nastaw z poprzedniego. Skopiowanie jest nieodwracalne – pomyłkę trzeba będzie poprawić "na piechotę". Wprowadzanie liczb parametrów każdego odcinka odbywa się strzałkami po jednej cyfrze. Wyboru odcinka dokonuje się pionowymi strzałkami, gdy kursor jest na numerze odcinka. Wybrany odcinek jest pokazywany większą czcionką, a zamiast niewidocznych poprzedzających zer są podkreślniki **\_**, by wiedzieć, gdzie ustawić kursor. Strzałki pionowe zmieniają cyfrę 0-9. By przyspieszyć procedurę, dodatkowe "wyzerowanie" starszej cyfry zeruje także młodsze. Wyjść ze zmian odcinka można strzałkami poziomymi lub lewym klawiszem menu.

Wysterowanie maksymalne zwykle powinno być 100% . Jednak stosując grzałki na mniejsze napięcie niż znamionowe (bo np. normalne się nie zmieszczą), aby ich od razu nie zniszczyć można ograniczyć to wysterowanie. Grzałki będą zasilane przez krótszy czas. Ta sama funkcja jest w regulatorach P101. Przykładowo stosując grzałki 12V zasilane z 30V maksymalnewysterowaniepowinno być (12/30)^2 czyli 16%. Nie popadać w skrajności, bo okres impulsu ograniczonego to 6 sekund. Ograniczony także będzie zakres regulacji – będą większe oscylacje. Wysterowanie maksymalne zmienia się skokowo i asymetrycznie, by szybciej osiągnąć cel, ale nie wszystkie wartości można nastawić, bo nie są przydatne.

Poniższy wykres obrazuje najczęściej używane podczas wyżarzania zmiany temperaturyw czasie. Jest to trapez obrazujący nagrzewanie obiektu z szybkością 120 $\rm{^{\circ}C/godzine}$  do temperatury 720 $\rm{^{\circ}C}$ i wygrzewanie przez 3 godziny, a następnie studzenie z szybkością 50 $\degree$ C/h do temperatury 200 $\degree$ C. Po osiągnięciu 200°C wyłączenie i studzenie naturalne.

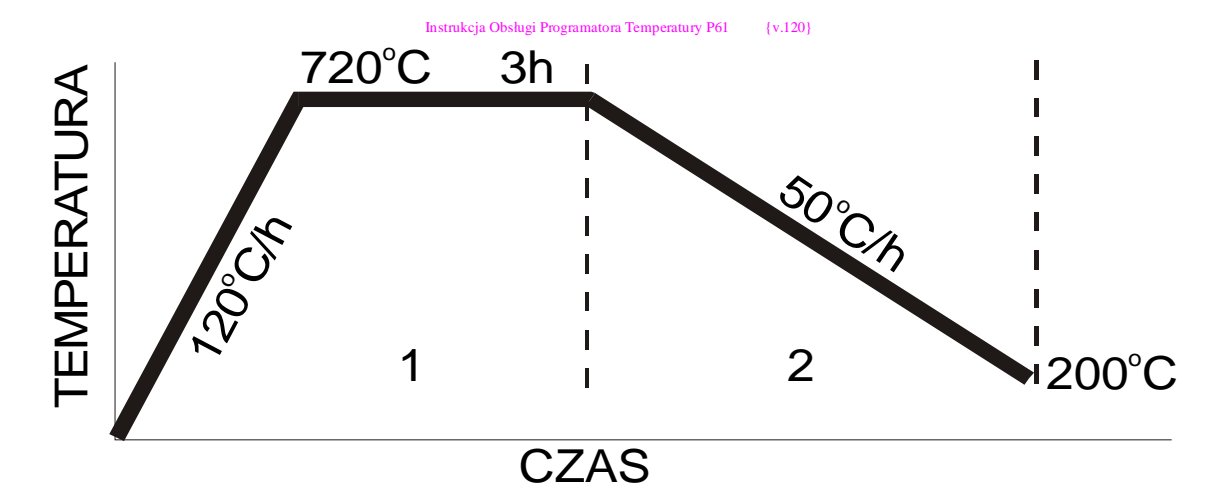

# Przykładowe NASTAWIANIE REGULATORA

### Charakterystyka grzania jak wyżej

Należy zauważyć, że powyższy wykres trapezowy dla P61 składa się z dwóch odcinków zbocze-wytrzymanie. Należy zauważyć, ze 3 godziny to 180 minut. Należy zauważyć, że drugi czas wytrzymania wynosi zero. Aby regulator nie wykonał wcześniej używanej charakterystyki i zakończył po drugim odcinku, zbocze 3 odcinka należy wyzerować.

Należy zatem w wybranym odcinku jako startowy (np.5) wprowadzić liczby 120 720 180 W następnym (np.6) 50 200 0. W następnym (np.7) 0 jako zbocze. Następne są nieistotne. Zacząć trzeba będzie od odcinka 5. Oczywiście można było zacząć wprowadzanie danych od odcinka 1 i skończyć na 3. Wprowadzanie charakterystyk kończy się naciśnięciem klawisza prawego menu: ZAPISZ I WYJDZ.

Wprawny operator może przygotować kilka trapezowych charakterystyk – maksimum 3. Zacząć można od dowolnego odcinka – startowy wybiera się na ekranie głównym. Zmieniać można w trakcie grzania.

Sugeruję przygotować się do nastawiania programu. Na kartce papieru lub w głowie przygotować liczbydonastawienia. Skoncentrować się, by nie popełnić błędu.

### ALGORYTM REGULACJI:

Inaczej niż w poprzednich naszych regulatorach, podobnie jak w regulatorach uniwersalnych w P61 należy wybrać algorytm regulacji. Jest to **bardzo ważny wybór**. Jest on jednakowy dla wszystkich kanałów. Sugeruję nie zmieniać algorytmu w czasie grzania -jakie będą skutki, przeanalizuj, przećwicz dla możliwych kombinacji. Popularne regulatory temperatury regulują niedokładnie przypadkowe obiekty, a tylko z takimi mamy do czynienia w procesach wyżarzania. "Prefabrykacja wykresów" powinna być zaniechana. Są dwie podstawowe metody regulacji temperatury: HISTEREZA polegająca na tym, że grzanie włącza się po spadku temperatury poniżej pewnego progu i wyłącza po przekroczeniu ciut wyższej temperatury. Taki mechanizm spotykamy powszechnie, np. w bojlerze , żelazku.

W P61 algorytm histerezy sugerujemy wybrać, gdy grzejemy szybko (>1000 °C/h), zakłócenia są ogromne (podgrzewanie do spawania).

Niestety większość obiektów nie nagrzewa się natychmiast po załączeniu, ani nie stygnie natychmiast po wyłączeniu prądu. Nazywa się to inercją, opóźnieniem. Powoduje to znaczne oscylacje temperatury wokół wartości zadanej. Zmniejsza się je specjalną procedurą, np. PID. Algorytm należy wybrać na poniższym ekranie.

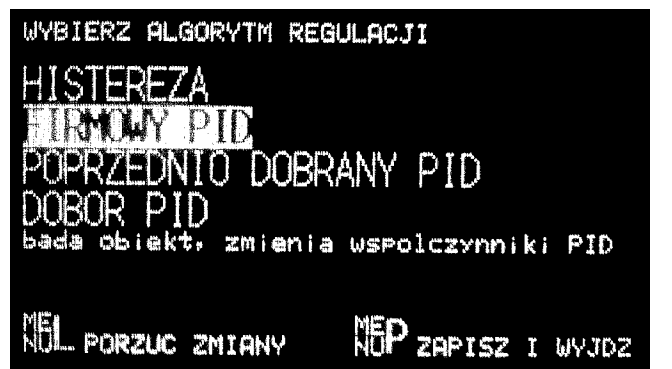

W P61 przygotowano trzy alternatywy wyboru nastaw PID.

Jedna to FIRMOWY PID – statyczne nastawy, dobrane eksperymentalnie dla małych rurek z pojedyńczą grzałką.

Druga to POPRZEDNIO DOBRANY PID. Trzecia to DOBÓR PID.

DOBÓR PID to procedura podobna jak AUTOTUNING w regulatorach uniwersalnych.

W wyniku znacznych początkowych oscylacji uzyskuje się możliwe dobre późniejsze efekty. Narosty początkowych temperatur w każdym regulatorze są koślawe, zwykle poniżej 300°C nierejestrowane i nieistotne dla obróbki cieplnej. Algorytm DOBÓR PID wykonuje się w P61 metodą logiki rozmytej. Zachować szczególną ostrożność korzystając z tego algorytmu. Poćwiczyć wcześniej. Procedurę wybrać dla obiektów o znacznej inercji (termopara daleko od grzałki, zastanowić się czy dobrze wszystko podłączono). Imwiększa inercja,tym stabilizowanie dłużej trwa. Dać mu szansę, dużo czasu, nie nastawiać dużych stromości narastania. Temperatura wytrzymania musi być co najmniej 20 °C wyższa od startowej. Ostrzegam przed nonszalanckim wyborem tego algorytmu, bo skutki mogą być fatalne. Zakres zmian jest ograniczony– nie dopasuje siędokażdegoprzypadku. Zalecam ostrożność przy grzaniu wieloma kanałami jednego obiektu, czy aktywacji na nagrzanych obiektach. W czasie badania obiektu, procesu nie wolno zakłócić. Nie może zaniknąć zasilanie, nie należymanipulować izolacją ani klawiszami, nie może spalić się grzałka, ani urwać termopara.Jeśli coś takiego wystąpi, należyspodziewać się złejregulacji.Każdykanał będzie miał swoje nastawy PID, zwykle inne niż sąsiedzi, nie zawsze dobre. Po dłuższym czasie działania trybu DOBÓR PID i akceptowalnej jakości regulacji warto go zmienić na tryb POPRZEDNIO DOBRANY PID, bysię jużnie zmieniał. DOBór PID kończy swoje działanie , gdy przez dostateczny czas utrzymuje się odchyłka mniejsza niż 2 °C albo na zboczu opadającym.Jego aktywność sygnalizowana jest literą D na ekranie głównym pod wysterowaniem.Reaktywacja zakończonego doboru możliwa po wyłączeniu zasilania regulatora na ponad 5 minut albo po ponownym wyborze algorytmu DOBÓR PID, albo (by niektóre kanałyreaktywować) po chwilowym załączeniu kanału w trybie HISterezy i powrocie do DOBoru PID. W trybie NADRZĘDNY/SŁUGA trzeba to zrobić lokalnie.

Algorytm POPRZEDNIO DOBRANY PID sugeruję wybierać wtedy, gdy kolejno grzejemy podobne obiekty, firmowy działa gorzej, a nie chcemy początkowych przeregulowań. Przy zmianie rozmiarów obiektu lub warunków chłodzenia poprzednie nastawy PID mogą okazać się złe.

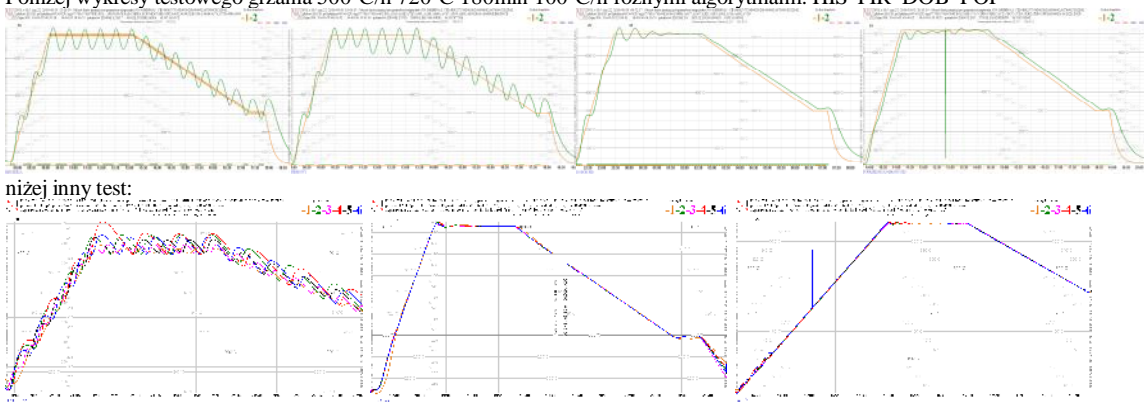

Poniżej wykresy testowego grzania 500°C/h 720°C 180min 100°C/h różnymi algorytmami: HIS FIR DOB POP

# NASTAWIANIE ZEGARA:

io\_P61\_Ch\_120.doc, wydruk: 2013/03/06 "LMS"s.c Macioła,Scheithauer. , Chorzów Str.9 / 22 Przy dłuższych niż tydzień przestojach, z braku prądu, zegar przestaje działać. Po ponownym włączeniu zasilania przyjmie zapamiętany czas. Dokładna data i godzina nie jest regulatorowiP61 potrzebna, ale dobrze, by pokazywał właściwą. Czas zegara jest przez regulator wykorzystywany

do realizacji rzadkich procedur.

Zegar ustawia się strzałkami, podobnie jak wszystkie inne parametry, gdy widoczny jest poniższy ekran:

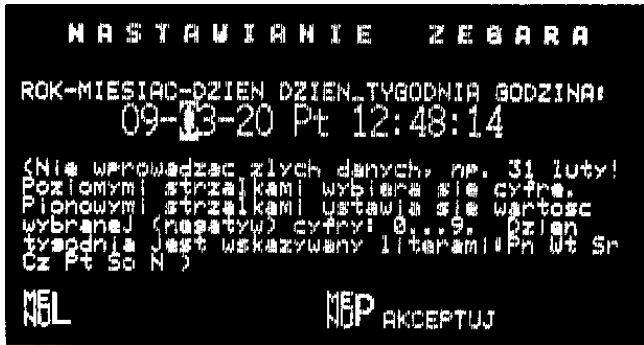

# KANAŁY RAZEM:

Programator P61 ułatwia grzanie większych przedmiotów z wykorzystaniemwszystkich kanałów. Należy uważnie podłączać kable łączące do grzałek i odpowiadające im termopary. Pomieszanie kanałów będzie trudne do wykrycia i zaburzy proces regulacji.

W tym trybie prowadząca jest charakterystyka kanału pierwszego. Jest ona okresowo kopiowana do pozostałych. Zmiany nastaw innych kanałów zostaną po chwili zmienione na identyczne jak pierwszy. Uruchomienie grzania klawiszem START w tym trybie rozpocznie się od najniższej temperatury mierzonej. Odliczanie czasu wytrzymania rozpocznie się, gdy wszystkie przekroczą próg. Awaria termopary dowolnego kanału wyłączy wszystkie. Naciśnięcie klawisza STOP wyłączy wszystkie kanały. Zamiast parametrów odcinków kanałów 2...6 pojawia się słowo RAZEM. Temperatury zadane (lub wysterowanie w trybie RECZNE) są identyczne. Kursor porusza się tylko w linii kanału 1. Gdy aktywny jest tryb KANAŁY RAZEM, w menu głównym opcja do wyboru zmienisię na KANAŁY OSOBNO. Wybranie KANAŁY OSOBNO spowoduje powrót do standardowej, niezależnej pracy kanałów. Charakterystyki nagrzewania pozostaną niezmienione, jednakowe we wszystkich kanałach.

Jeśli nie są wykorzystane wszystkie kanały, by tryb KANAŁY RAZEM działał, sugerujemy podać napięcie z termopary dowolnego kanału na nieużyte kanały albo wybrać kanał POMINIETY{SKIP}. Po wyborze z menu głównego trybu KANAŁY RAZEM ekran główny może wyglądać jak na poniższym obrazku:

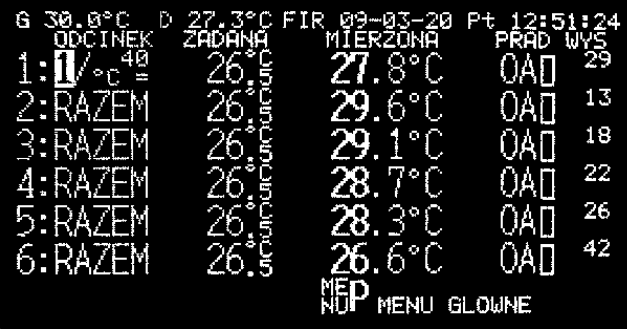

# NADRZĘDNY:

io\_P61\_Ch\_120.doc, wydruk: 2013/03/06 "LMS"s.c Macioła,Scheithauer. , Chorzów Str.10 / 22 Regulatory P61 mogą komunikować się między sobą. Użyto transmisji asynchronicznej 39kbaud. Transmisja danych jest sztafetowa. Dane są wysyłane do następnego i odbierane z poprzedzającego. Wszystkie kanały przyjmą nastawy pierwszego kanału regulatora wybranego jako NADRZĘDNY. Wszystkie sługi przyjmą czas nadrzędnego. Regulatory działają samodzielnie, okresowo są synchronizowane przez nadrzędny. Parametry można przestawiać na dowolnym i zostaną skopiowane do pozostałych (cel: współpraca częściowo uszkodzonych P61). Sługa może wyłączyć wszystko, ale nie da się lokalnie załączyć. Przewidziane jest to do nagrzewania wielkich elementów z użyciem setek kanałów. Procedura jest identyczna jak w trybie KANAŁY

#### Instrukcja Obsługi Programatora Temperatury P61 {v.120}

RAZEM i dotyczy wszystkich kanałów wszystkich zestawionych programatorów P61. Z wielką starannością należy podłączać kable, by się nie pomylić w przyporządkowaniu kanałów. Ekran nadrzędnego może wyglądać podobnie jak na poniższym obrazku:

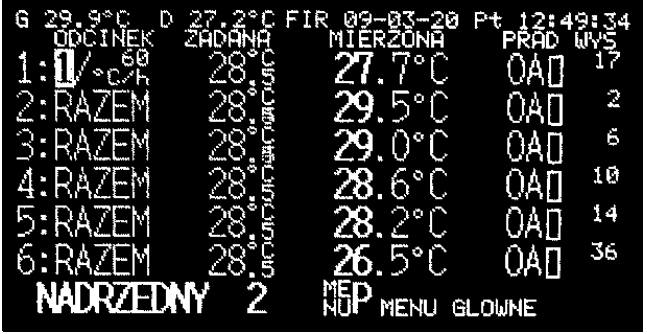

W dowolnym regulatorze można wybrać tryb NADRZĘDNY. Pozostałe będą sługami. Zamiast widocznego w lewym dolnym rogu słowa NADRZEDNY będzie słowo SLUGA. Numer obok to kolejność regulatorów. Przy nadrzędnym łączna ilość zestawionych razem. Podczas aktywacji nadrzędności wymuszany jest tryb KANAŁY RAZEM, kopiowane charakterystyki i zegar. Gdy aktywny jest tryb NADRZĘDNY, w menu głównym opcja do wyboru zmieni się na REGULATORY OSOBNO. Wybranie REGULATORY OSOBNO rozłączykontrolę, a regulatory pozostaną w trybie KANAŁY RAZEM. Wybór KANAŁY OSOBNO rozłączy zależność regulatorów oraz kanałów . Charakterystyki nagrzewania pozostaną niezmienione, jednakowe we wszystkich kanałach. Stan załączenia, wyłączenia grzania nie zmieni się. (Cel: kopiowanie charakterystyki do wszystkich). Osobność można wymusić dowolnym zestawionym regulatorem. Jeśli sporadycznie nie zadziała – powtórzyć – limit czasu.

# START CO 5 MINUT

By było lepiej widać (nie zlewały się) temperatury na papierze rejestratora, programator P61 ma funkcję startu, kolejnego załączania kanałów, w 5 minutowych odstępach czasu. Wybiera się ją z menu głównego. Rozpoczyna się ona w najbliższej 5 sekundzie zegara od kanału 1. Przerwać ją można naciskając klawisz STOP. Działa tylko przy niezależnych kanałach. Jeśli jakikolwiek kanał jest załączony zamiast tej opcji jest WYŁĄCZENIE WSZYSTKICH kanałów.

### SPRAWDZENIE METROLOGII P61

# **Sprawdzać wskazania zgodnie z zaleceniami przełożonych, zwykle po każdym przestawieniu urządzenia.**

Przygotować kalibrator temperatury, dokładny amperomierz cęgowy. Urządzenie, kalibrator i eksploatowane przewody połączeniowe (kompensacyjne) muszą przebywać w tej samej temperaturze co najmniej kilka godzin. Kalibrator podłączać zamiast termopary do przewodu kompensacyjnego. Sprawdzić też bezpośrednio na maszynie łącząc go krótkim, dobrym przewodem kompensacyjnym. Jeśli są znaczne rozbieżności zweryfikować kable kompensacyjne, upewnić się, ze podłączony rejestrator nie podaje prądu wykrywania braku termopary.

**Sprawdzać w nagrzanym urządzeniu** - co najmniej kwadrans od podłączenia kabli i załączenia. Podłączyć końce przewodów kompensacyjnych do kalibratora temperatury. Można wszystkie razem równolegle. Zadawać na kalibratorze temperatury od 0 do 1000°C co 200°C lub w innym potrzebnym zakresie i rastrze. Odczytać po chwili z wyświetlacza czy temperatura mierzona pokazuje zbliżone liczby jak wybierane. Amperomierzem cęgowym sprawdzić prąd wyjściowy w każdym trwale załączonym kanale i zobaczyć na wyświetlaczu czy wskazania są zbliżone.

*Automatyzacja procesu SPRAWDZENIE METROLOGII:* 

*Serwisowa wersja programu obsługi kart SD pozwala zapisać parametry kalibracji temperatur do pliku.* 

Aby z niej skorzystać należy podłączyć kalibrator z nastawioną temperaturą np. 333°C (dowolną nie powodującą wykonania procedury, czyli imą niż 0±10°C,1000±10°C) i naciskając<br>powoli klawisze przejść procedurę KALIBRACJA (t nastawienie temperatury poza mierzony zakres, upływ czasu ponad pół godziny zakończy analizę danych. Regulator musi pokazywać ekran główny. Zadawać z kalibratora, temperatury<br>będące wielokrotnością 100°C, przez co najmniej *Wśród plików raportów odczytać, obrobić plik z pomiarami, o nazwie: P61\_KALIBRACJA\_TEMP\_\*.log* 

### KALIBRACJA PROGRAMATORA TEMPERATURY **P61**

Kalibrację powinien przeprowadzać fachowiec, o ile odchyłka pomiaru jest większa niż 5°C

**ZABRANIA SIĘ PRZEPROWADZANIA PROCEDURY KALIBRACJI** OSOBOM bez wystarczającej WIEDZY ELEKTRONICZNEJ I METROLOGICZNEJ, albo bez niezbędnych narzędzi L

Bezmyślna "zabawa" klawiszami spowoduje przestawienie regulatora uniemożliwiające jego użycie.

# **Zanim pomacasz, zastanów się, co się zrobisz jak zepsujesz L**

# **KALIBRACJA TEMPERATUR**

Jest dwupunktowa. Jeśli odchyłka jest mniejsza niż  $5^{\circ}$ C nie kalibrować.

Taka kalibracja nie rozwiązuje całkowicie problemów przetwarzania, nie koryguje wszystkich źródeł błędupomiaru, ale jest możliwa do wykonania na zabudowanym urządzeniu. Jeśli po kalibracji stwierdzono odchyłki większe niż 1 °C w zakresie 0°C do +1000°C upewnić się, że narzędzie kalibracyjne i przewody łączące są dobre, a ewentualnie podłączony rejestrator nie przeszkadza. Źródłem dodatkowych błędów bywa zardzewiały przewód kompensacyjny, skorodowane gniazdka i wtyczki. Jeśli odchyłki po kalibracji sprawdzane w suchym warsztacie w temperaturach pokojowych są znaczne (>10 $^{\circ}$ C), regulator kwalifikuje się na złom. Typowo po prawidłowej kalibracji odchyłki są mniejsze od 1 $^{\circ}$ C w całym zakresie pomiarowym. W P61 zastosowano dobre, dokładne części elektroniczne produkowane przez światowych liderów. Głównym źródłem błędu w P61 jest zła temperatura "zimnego końca". Podczas kalibracji zdać sobie sprawę z wielu ograniczeń konstrukcyjnych. Pamiętać, że pospolite przewody kompensacyjne mają bardzo małą dokładność. Termopara jest nieliniowa, czujnik temperatury wewnętrznej ma prawo mylić się o 3°C i nie jest zamocowany na przewodzie kompensacyjnym, a wewnątrz - kilka centymetrów od wtyczek z przewodem kompensacyjnym. Ruch powietrza (wentylator) w pobliżu wtyczek sygnału termopary znacznie zmienia ich temperaturę. Macanie wtyczki i przekładanie między regulatorami skutkuje dodatkowymi błędami pomiaru – wtyczka jest nagrzewana od ciała ludzkiego, ma inną temperaturę niż gniazdo w urządzeniu . Długo musi się wyrównywać jej temperatura z temperaturą gniazdka i wewnętrznego czujnika temperatury.

P61 jest przygotowany do szybkiej, sprawnej kalibracji. Realizuje się dla wszystkich kanałów jednocześnie. Należy podłączyć przewodami kompensacyjnymi wszystkie kanały równolegle do kalibratora temperatury ustawionego w tryb kompensacji wewnętrznej "zimnych końców". Na kalibratorze nastawić  $0^{\circ}$ C.

**Kalibrować w nagrzanym urządzeniu** - co najmniej godzinę po podłączeniu i nagrzaniu urządzenia (włączyć maksymalną moc). Do kalibracji wszystkie kanały muszą być wyłączone. Nie spiesz się. Jak nie masz czasu, nie zaczynaj. Niech inne sprawy Cię nie rozpraszają. Nie dzwoń, że zepsuleś. Z menu głównego wybrać KALIBRACJA. Pojawisię strona informacyjna, a potemekran podobny do poniższego:

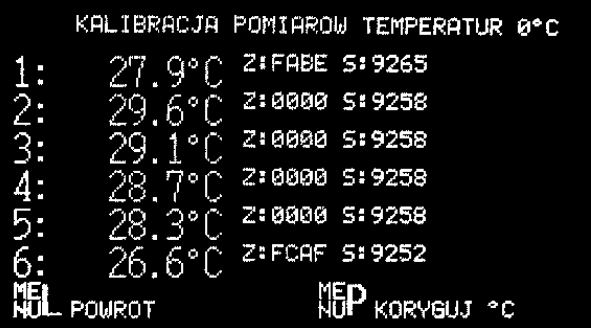

Upewnić się, że wskazywane temperatury są w przedziale  $-10\degree C$  do  $+10\degree C$  (nie takie jak widać na obrazku). Nacisnąć klawisz prawego MENU opisany KORYGUJ. Wszystkie temperaturypowinny stać się zerami z dokładnością do  $\pm 0.1^{\circ}$ C. Procedura nie wykona się jeśli początkowo temperatura nie mieści się w zakresie ±10°C. Pozwala to kalibrować kanały osobno – niepodłączone są poza zakresem i skale nie ulegną zmianie. Jeśli nastawy kalibratora są prawidłowe, połączenia poprawne, a odchyłka ciut przekracza 10°C kalibracje można zrobić w kilku próbach, nastawiając na kalibratorze takie wartości, by wskazanie P61 mieściło się w zakresie  $±10^{\circ}$ C. Widoczne obok małe liczby heksadecymalne to współczynniki skali. Przy kalibracji zera zmieniana jest liczba Z. Zakres zmian jest ograniczony.

Po kalibracji w zerze ukaże się ekran kalibracji  $1000^{\circ}$ C:

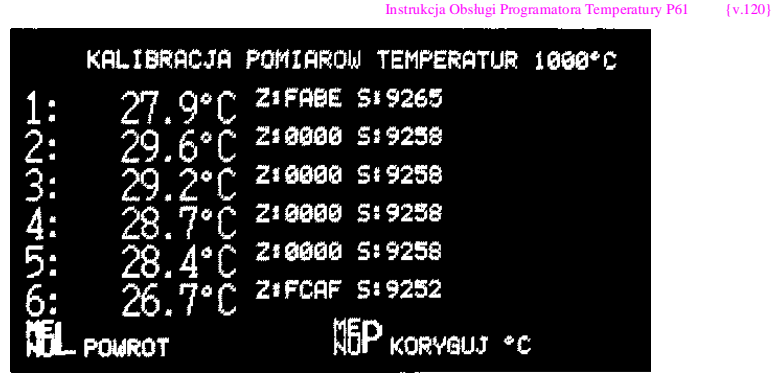

Na kalibratorze nastawić 1000°C. Upewnić się, że wskazywane temperatury są 1000  $\pm 10^{\circ}$ C. Nacisnąć klawisz prawego MENU opisany KORYGUJ. Wszystkie temperatury powinny być 1000<sup>o</sup>C z dokładnością do  $\pm 0.1^\circ$ C. Procedura nie wykona się jeśli początkowo temperatura nie mieści się w zakresie 990°C ... 1010°C. Jeśli nastawy kalibratora są prawidłowe, połączenia poprawne, a odchyłka ciut przekracza 10<sup>o</sup>C kalibracje można zrobić w kilku próbach, nastawiając na kalibratorze takie wartości, bywskazanie P61 mieściłosię w zakresie  $\pm 10^{\circ}$ C. Teraz zmieniana jest liczba S. Ta procedura chwilę trwa – czas na przetwarzanie, uśrednianie. Czasami warto ją powtórzyć. Po zakończeniu nastąpi powrót do ekranu głównego.

Jeśli jakikolwiek kanał jest załączony, zamiast temperatur aktywna będzie kalibracja amperomierzy. Pojawi się ekran KALIBRACJI AMPEROMIERZY, podobny do obrazka:

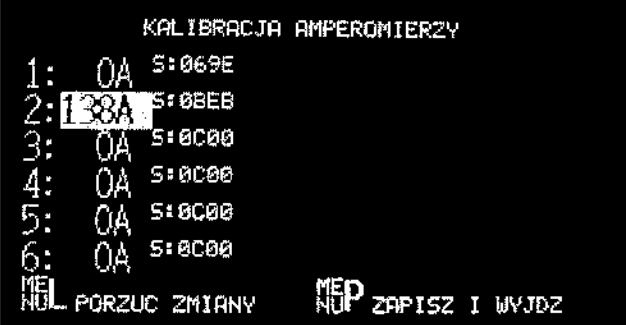

Mierząc prąd płynący w załączonym kanale (tryb RECZNE, wysterowanie 255), gdy kursor jest w kolumnie amperów, strzałkami éê nastawić wartość taką, jak odczytano z zewnętrznego amperomierza. Zrobić to kolejno dla wszystkich kanałów, jeśli jest taka potrzeba. Wskazanie skacze ustawiać szczyt. Nastawiany jest współczynnik skali, niektórych wartości amperów nie da się wymusić, zakres 4...999A.

# DIAGNOSTYKA

Ekran podobny do poniższego. Przeznaczony do celów serwisowych. Użytkownik może z niego odczytać czy wszystko działa – nie powinno być słów ZLE.

Pokazany jest tu numer fabryczny programatora S/N w postaci heksadecymalnej, wersja i data programu, licznik czasu pracy w minutach (zlicza, gdy P61 jest zasilany), rodzajrozpoznanej karty pamięci, jej numer identyfikacyjny CID i inne kody.

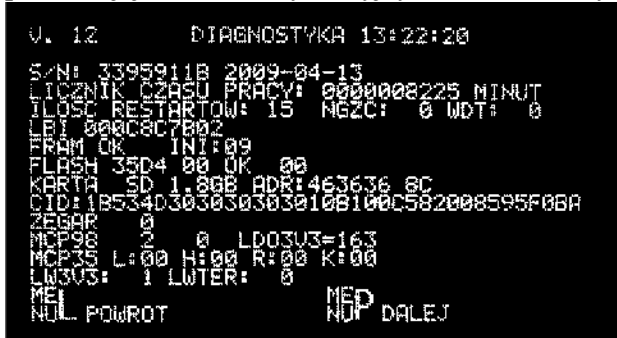

Jeśli naciśniesz DALEJ, włożona będzie karta SD, naciśniesz odpowiednie klawisze, wykona się procedura kasowania karty pamięci: KASUJ SD  $\#$ 

Awaria termopary (przekroczenie zakresu pomiarowego) jest sygnalizowana napisem AWARIA TERMOPARY na pozycji temperatury zadanej oraz powoduje wyłączenie grzania i wycie syreny. Klawiszem STOP kasuje się sygnalizację w/w alarmu. *Nie zastępować zepsutej termopary sąsiednią!*

Kable prowadzić z dala od źródeł zakłóceń (silnych pól elektromagnetycznych). Nie podłaczać *rejestratora z prądowym wykrywaniem przerwy termoelementu równolegle do regulatora P61, bo będzie zakłócać jego pracę.* 

Awaria grzałki (zmniejszenie prądu o ~15%) jest sygnalizowane napisem wartości prądu w negatywie. Jednocześnie piszczy A i wyje syrena. Skasować (ustawić nowe kryteria) można klawiszem MENU Prawe lub STOP. Naciśnięcie innego klawisza wyłącza tylko syrenę. Wykrywanie spadku prądu nie działa dla małego wysterowania (załączeń stycznika krótszych niż 0,4 sekundy). Ze względu na użytą metodę, spodziewać się alarmów od zakłóceń zasilania.

# ALARM

P61 przystosowany jest do sterowania syrenką piezoelektryczną 12V. Ma do tego celu zaciski. Jest przystosowany do obsługi jednej syrenki przez wiele regulatorów. Syrena piśnie przy załączeniu zasilania, wyje gdy pojawia się problem. Wycie syreny kasuje się dowolnymklawiszem. Przy różnicy temperatur mierzona-zadana >20°C, z wyjątkiem opadania, po temperaturze zadanej pojawia się symbol <<. Przy różnicy temperatur zadana-mierzona >20<sup>o</sup>C wyje z przerwami i po temperaturze zadanej pojawia się symbol  $\gg$  w negatywie. Dowolnym klawiszem (sugeruję  $\zeta$ ) blokuje się wycie do momentu wygaszenia ekranu. Aby dezaktywować syrenę (by nie wyła, gdy pojawi się jakiś problem) nacisnąć razem dolne klawisze strzałek  $(\hat{\mathbf{e}} \cdot \mathbf{c})$  – osobno dla każdego programatora. Ponownie syrenę można uaktywnić naciskając razem górne strzałki (éè). Załączenie po dłuższej przewie - syrena będzie aktywna. Sprawdzenie, czy syrena działa można dokonać w menu DIAGNOSTYKA naciskając klawisz ê (wyje ciągle jeśli aktywna, krótko- gdy dezaktywowana). Kolejne naciśnięcie ê lub opuszczenie tego menu kończy wycie.

# PISZCZEK

W regulatorze zabudowany jest pipek. Milczy, gdy regulator działa standardowo. Wydaje dźwięk, gdy coś się dzieje. Po wykryciu naciśnięcia klawisza piszczy przez 0,1s. Różnorakie problemy komunikuje alfabetem Morse'a, przykładowo: **R** -zakończenie rozruchu, **E** -zapis ROOTSECTOR, **F** -zakończenie buforowania SD, **M?** –brak karty pamięci, **2T** -temperatura mierzona poniżej zadanej o więcej niż 20°C, NG -nie grzeje, TR -transmisja zerwana, NTR nadrzędny transmisja reaktywacja, **W** lub **3** -problem komunikacji z wyświetlaczem, **AC** -problem z przetwornikiem analogowo cyfrowym, **G** lub **D** lub **IN** –problemy z czujnikami temperatury wewnętrznej, **ZLY CZAS** -problemy z zegarem, **A** –spadek prądu, **Z** lub **K** -reaktywacja zegara, **SD** lub **FAT** -problem z zewnętrzną kartą pamięci, **FRAM** lub **FLASH** lub **EE** -problem z wewnętrznymi pamięciami, **LDO3** -problem z zasilaniem, i inne rzadziej występujące. Nie przewidziano możliwości dezaktywacji pipka (z wyjątkiem kodu 2T -blokada klawiszem do wygaszenia ekranu).

# JEZYK.

W P61 jest możliwa zmiana języka wyświetlanych napisów: polski, angielski. W menu głównym (MAIN MENU) zmienia się go najeżdżając strzałkami na słowo ENGLISH albo POLSKI i akceptując prawym klawiszem menu.

# POMIJANIE kanałów

P61 są przystosowane do pracy z mniejszą ilością kanałów niż 6. Przewidziane jest to dla maszyn 3 kanałowych lub w szczególnych zastosowaniach. Kanały pominięte nie uczestniczą w procesie

grzania, są wyłączone. Aby kanał wyłączyć należy strzałką  $\acute{\mathbf{e}}$  wybrać odcinek 10. Numer odcinka zmieni się na słowo POMINIETY {SKIP}. Aby ponownie aktywować kanał pominięty należy kursorem wybrać jakiś odcinek. Nie da się tego zmienić w trybie KANAŁY RAZEM, NADRZEDNY/SŁUGA – musi być tryb KANALY OSOBNO. Jeśli pominięto kanał 1 nie używać trybów KANAŁY RAZEM, NADRZEDNY. Nie pomijać kanałów załączonych.

### POPRZEDNIM (wysterowanie poprzednim kanałem)

Jeśli zachodzi potrzeba jednakowego sterowania kilkoma kanałami z jednej termopary podczas grzania ogromnych obiektów, można wybrać tryb POPRZEDNIM (PREVIOUS OUT). Wybór tego trybu dokonuje jak zmianę odcinka. Odcinek 11 (po POMINIETY jest POPRZEDNIM). W trybie tym wysterowanie oraz włączenie, wyłączenie jest okresowo przepisywane z poprzedniego kanału. Nie działa w trybie KANAŁY RAZEM, NADRZĘDNY/SŁUGA. Działa pomiar temperatury, ale na nic nie wpływa. Synchronizacja taktowania po naciśnięciu START na kanale POPRZEDNIM. Nie stosować tego trybu do grzania osobnych obiektów – temperaturybardzo się różnią.

# ZWIERANIE kanałów

P61 są przystosowane do pracy w wyżarzarkach 6 kanałów 30V albo 3 kanały 60V, np.: WO1063. Napięcie 60V uzyskuje się w nich podłączając grzałki na zaciski sumy napięć kolumnowych transformatora. Sterowanie realizowane jest nieparzystymi kanałami. Styczniki parzystych kanałów są stale załączone. Wybór tego trybu dokonuje jak zmianę odcinka. Na kanale parzystym należy strzałką é wybrać odcinek 12. Numer odcinka zmienisię na słowo ZWARTY (ATTACH). W trybie KANAŁY RAZEM będzie to słowo R\_ZWARTY (A\_ATTACH). Program ustawiać w kanałach nieparzystych (nastawy kanałów parzystych są nieistotne). Aby wyjść z powyższej procedury należy w kanale ZWARTYm, strzałką ê wybrać jakiś odcinek roboczy. Można w ten tryb wprowadzić jedną, dwie lub wszystkie 3 pary kanałów. Załączyć (wystartować) można tylko nieparzyste. Termopara podłączona do kanału ZWARTY (następny parzysty) może być wykorzystana jako rezerwa, gdy główna (podłączona do roboczego nieparzystego) się uszkodzi. Termopara ta przejmie sterowanie, gdy zajdą łącznie następujące warunki: różnica zadana/mierzona kanału nieparzystego >256 °C, mierzona następnego parzystego w zakresie 0...1023  $\degree$ C i różnica od zadanej poprzedniego nieparzystego <256  $\degree$ C. Użycie termopary zapasowej sygnalizowane jest znakiem **]** za temperaturą mierzoną, jak na poniższym obrazku w kanale 5 (użył temperatury 6 do prowadzenia 5) .

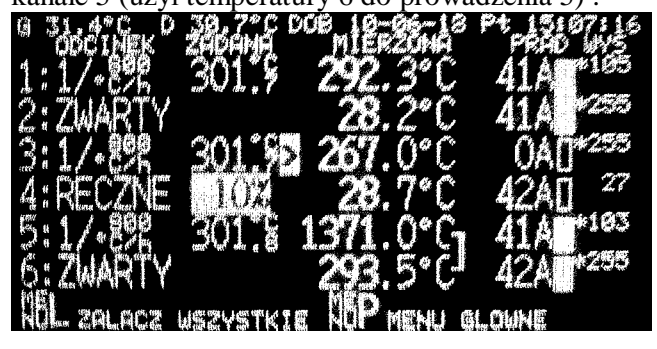

# OKRESOWE PSTRYKANIE PRZEKAŹNIKAMI

Co godzinę są pobudzane nieużywane kanały. Sygnalizowane jest to literą Pprzed wysterowaniem zamiast \*. Stwierdzono mechaniczn<sup>ą</sup> awaryjność przekaźników przy znacznej wilgotnościpowietrza.

# USUWANIE NAJPROSTSZYCH USTEREK P61

Jeśli zauważyłeś, że urządzenie nie potrafi dogrzać do zadanej temperatury (np: "nagrzał do 567<sup>o</sup>C i dalej nie rośnie") masz zbyt małą moc grzałek, zbyt niskie napięcie zasilania, zbyt cienkie i długie kable, złą izolację termiczną, niepożądane chłodzenie, zły pomiar temperatur (np.

uszkodziła się izolacja termopary, pomylone podłączenie), zbyt szybkie narastanie, ograniczenie wysterowania maksymalnego. **Problem jest poza urządzeniem**.

Jeśli jesteś pewien, że wystąpił problem z regulatorem temperatury, bo np. spawacz upalił termoparę, było przepięcie w sieci zasilającej, zanim wezwiesz serwis, upewnij się, że napięcie zasilania z sieci jest właściwe, wyłącz urządzenie na co najmniej kwadrans, by bezpieczniki ostygły i sprawdź ponownie czy nadal nie działa.

Upewnij się, że oba bezpieczniki topikowe, dostępne z tyłu, są sprawne. Jeden zabezpiecza zasilanie, a drugi przekaźniki. Niektóre usterki regulatora są sygnalizowane napisami na wyświetlaczu i piszczeniem. Niektóre są sporadyczne i samoczynnie przemijają. Upewnijsię, ze sprawny jest współpracujący rejestrator i styczniki.

**Zanim odstawisz** urządzenie do naprawy **przygotuj** na kartce papieru (przylep ją do urządzenia) możliwie obszerną **informację** o TRWAŁEJ usterce, o warunkach jej występowania. Naprawa polega zwykle na podmianie całego regulatora. Jak nie musisz, nie odkręcaj przewodów z wtyczek – wyjmij wtyczki. Nie pomyl się przy ich ponownym wkładaniu.

Usterki występujące sporadycznie są niemożliwe do usunięcia. Nie da się naprawić na podstawie hasła "nie działa", bo np. raz na kilka obróbek cieplnych wykonało się coś źle, gdy pozostałe użycia są akceptowalne. Nie da się naprawić usterki , której przyczyny są poza urządzeniem, np. powodowanej zmianą napięcia zasilania w sieci z powodu załączania ogromnych silników, czy prowadzenia prac spawalniczych w pobliżu. Jeśli jakość regulacji jest marna (odchyłki pod koniec wielogodzinnego wytrzymania powyżej  $\pm 100^{\circ}$ C), upewnij się, ze występuje zawsze (zwróć uwagę na użyty algorytm i jego warunki stosowania). Jak każdy regulator, ten też nie wyreguluje dobrze wszystkich przypadków.

Odradzamy jakiekolwiek gmeranie wewnątrz regulatorów. Nie ma tam niczego co można samodzielnie naprawić. Bezpieczniki topikowe (T 1,6A) wymieniać po zidentyfikowaniu przyczyny spalenia. Jeśli regulator zgłupieje wyłączyć zasilanie na kilka sekund i załączyć ponownie (lub >5 minut jak nie pomogło).

Może się zdarzyć, ze nie będą kontaktować zewnętrzne wtyczki, śrubki – poprawić połączenie. Jeśli jest problem z kartą MMC/SD poczekać minutę na reaktywację, wysunąć i wsunąć – może nie kontaktuje. Jeśli długo nie działa sformatować pod Windows w systemie FAT16 (nie FAT32), lub wymienić na inną. Zły kontakt karty SD z gniazdem lub złącza z płytą główną jest najczęstszym powodem problemów - kilkakrotne "szuranie stykami" rozwiązuje go na jakiś czas. Jest mnóstwo rodzajów kart w sprzedaży, przetestowano kilka, z innymi nie musi działać. Nie stosować odpadów z bazarów (najtańsze mają uszkodzone sektory, czyli mniejszą pojemność, czyli są powolne). Sugeruję stosować typowe 2GB SD (ang. Secure Digital) 24×32×2,1mm, *class 2, SanDisk, Made in Taiwan. Odradzam miniSD, microSD, SDIO, SDHC, SDXC.* Regulator jest przystosowany do wyjmowania i wkładania karty w czasie pracy, niemniej można trafić w zapis ROOTSECTOR (krótki pisk, co ~godzinę, ile zostało czasu do wpisu można zobaczyć w menu DIAGNOSTYKA– ostatnia liczba w linii informacji o karcie: 2047 nie wyjmować). Skutkować to będzie pojawieniem się dziwnych "nazw plików". Jeśli tak się stało, sformatować ją "szybko" (kasowanie FAT, ROOT bez modyfikacji obszaru danych) w PC-cie i wsadzić do P61 na około minutę (aż pojawi się informacja o zakończeniu buforowania). Mimo złych dat "plików" istotne dane da się odczytać patrz na numery plików kolejno mniejsze od aktualnego. P61 wpisuje dane powyżej 8MB.Jeśli zapisy się uszkodzą,sformatuj FAT16 wWindows, koniecznie nadając jakąś etykietę, wsadź do P61 aż się poustawia.Jeślimusisz coś dopisać, (np. program do odczytu) wyjmij z P61, wsadź do PC i wpisz <8MB. Nie rób tego w innej kolejności. Nie kasuj żadnego "pliku" \*.P61. Jeśli Vista, 7 czy następny system Windows koniecznie będzie chciał "naprawiać" kartę, spodziewaj się problemów. P61 jaką jedną z metod ratunkowych wykona czyszczenie karty i świeży wpis.

io\_P61\_Ch\_120.doc, wydruk: 2013/03/06 "LMS"s.c Macioła,Scheithauer. , Chorzów Str.16 / 22 Ze względu na wyrzutnik poćwiczyć wkładanie kart SD, by nie odskakiwały. Regulator P61 został zaprojektowany, by służyć ćwierć wieku, posiada zabezpieczenia przed wszystkimi wcześniej spotkanymi problemami, i mimo, że żaden dotychczas się nie zepsuł nie można tego wykluczyć. Obawiać się należy w pierwszej kolejności korozji: wilgoć, sól, żrące opary zniszczą cienkie i gęste ścieżki obwodów drukowanych, stalowe nogi elementów elektronicznych, ekologiczne luty cynowe, złącza. W następnej kolejności przestaną działać pamięci. Przechowywać

programatory w miejscach, gdzie pracują ludzie, a nie w zakamarkach, gdzie nie da się wytrzymać. Nieużywana, nowoczesna elektronika psuje się szybciej niż zasilana - sugerujemy włączać go choć na kwadrans w tygodniu. Żywotność kart MMC, SD według producentów jest mała -zastosowany tu nietypowy tryb zapisu powinien pozwolić na 5lat ciągłej pracy kart 2GB -sugerujemy zrobić zapas, zanim wyjdą z użycia. Naprawa uszkodzonych mechanicznie P61 jest nieopłacalna**.** Mogą ujawnić się niewykryte błędy w programie, sugestie zmian – prosimy zgłosić, poprawię. Po 2014 roku uszkodzone P61 kierować na złom – prawdopodobnie podzespołów brak.

### OSTRZEŻENIA DLA POCZĄTKUJĄCYCH WYŻARZACZY

Proces obróbki cieplnej jest czasochłonny, ryzykowny i kosztowny. Sprzęt zawodzi, znika, płonie w najmniej oczekiwanych momentach. Wyżarzacz nie powinien pozostawiać sprzętu bez ciągłego dozoru. Mimo starań producentów sprzęt do wyżarzania nie jest doskonały. Niektórzy użytkownicy omijają jednocześnie kilka procedur. Niektórzy nadzorcy mają zbyt duże wymagania Grzałki są łatwe do zniszczenia. Nie wolno ich szarpać, nadmiernie zginać, ani przenosić trzymając jedynie za doprowadzenie. Nie wolno nimi rzucać, ani przygniatać dużymi ciężarami.

Nie wolno ich studzić polewaniem wody. Do obiektu grzanego muszą dobrze przylegać, by odbierał od nich ciepło. Obiekt grzany musi być wolny od smarów, grafitu , wiórów metalu. Grzałek nie wolno zawijać w dwie warstwy – jeśli się nie mieszczą , nadmiarowy fragment zostawić odsłonięty, by się studził otaczającym powietrzem. Nie wolno nakładać izolacji na "zimne" doprowadzenia" (więcej niż 30 cm doprowadzenia od wtyczki musi być chłodzone otaczającym powietrzem). Do mocowania grzałek nie stosować cienkiego drutu, którymoże zewrzeć przewód grzejny. Stosować taśmy stalowe żaroodporne o szerokości 10...20mm i grubości około 0,5mm. Żywotność prawidłowo używanych grzałek, na skutek utlenianiu materiału przewodu oporowego, oceniamy na jeden proces grzania do temperatur 1000<sup>o</sup>C, pięć procesów grzania do temperatur 800<sup>o</sup>C, sto procesów grzania do temperatur 700<sup>o</sup>C. Po takiej eksploatacji używać wyłącznie do mało odpowiedzialnego podgrzewania do spawania, do czasu aż się zniszczą , po czym wyrzucić. Termopary są produkowane w wielu rodzajach. Dla potrzeb obróbki cieplnej stali stosuje się termopary drutowe typu K w izolacji szklanej lub krzemowej. Najczęściej są stosowane termopary klasy 1 (special limit) – dopuszczalny błąd 0,4% wielkości mierzonej, nie mniej niż 1,1 °C lub klasy 2 (standard limit) – dopuszczalny błąd 0,75% wielkości mierzonej, nie mniej niż 2,2 °C, w izolacji z ulepszanego chemicznie szkła. Taka izolacja wytrzymuje około 700°C . Zwykłe szkło wytrzymuje około 500°C. Stosuje się zwykle termopary o grubości żył 0,5mm 0,64mm 0,8mm 1mm. Im wyższa temperatura tym należy stosować grubsze. Dla temperatur rzędu 750°C zalecamy używać termopar 0,8mm. Korzystnie jest odciąć ze szpulki kilku metrowy kawałek i po każdej obróbce cieplnej odcinać przegrzany kilkudziesięciocentymetrowy koniec, resztę używając ponownie.

Termopara K daje znikome napięcie – około 40 mikrowoltów na stopień Celsjusza i bardzo łatwo ten słaby sygnał zakłócić. Zwracać uwagę na prądy błądzące przy podgrzewaniu do spawania. Końcówki pomiarowe należy zgrzewać do obiektu grzanego osobno w odległości kilku mm . Nie stosować wciśniętej skrętki, bo będzie mierzyć nie to co trzeba. Zwykle temperatura drutu oporowego w grzałce jest o około 200°C wyższa niż jej powierzchni. Termoparę mocować kitem do termopar, by się nie wyrwała np. przy kopnięciu w przewód. Termopara regulacyjna powinna być pod grzałkami (w najcieplejszym miejscu), najczęściej blisko spoiny spawalniczej. Dla odpowiedzialnych wyżarzań zamontować więcej termopar (nawet kilka zewrzeć równolegle), by można ich było użyć, gdy jedną szlag trafi .

io\_P61\_Ch\_120.doc, wydruk: 2013/03/06 "LMS"s.c Macioła,Scheithauer. , Chorzów Str.17 / 22 Przewód kompensacyjny łączący termoparę z urządzeniem do wyżarzania stosuje ze względu na jego większą wytrzymałość mechaniczną niż izolacja termopar. Jest on wielokrotnego użytku. Należy się z nim obchodzić delikatnie. Przewody te są robione z metali o podobnych charakterystykach termoelektrycznych do termopar. *Mają dużą rezystancję i nie nadają się na przedłużacze do zasilania żarówek czy czajników J*. Zwykle stosuje się przewodykompensacyjne o przekroju żył 0,5 mm<sup>2</sup> do 2,5mm<sup>2</sup>. Im dłuższy, tym musi być grubszy. Dodatni biegun kabla łączyć z dodatnim biegunem termopary. Napięcia termoelektryczne termopary i kabla muszą się

dodawać. Przewody kompensacyjne wykonuje się w klasie 2 (standard) – dodatkowy dopuszczalny błąd 2,2<sup>o</sup>C lub w klasie 3 (extended) – dodatkowy dopuszczalny błąd nieokreślony. Różni producenci stosują różne kolory biegunów. Najczęściej spotykane obecnie w Polsce są biało(-) zielone(+) (norma IEC) lub czerwono(-) żółte(+) (norma ANSI). Barwnik powyżej 200 °C zanika -izolacja termopary jest **biała.** 

Dla nieznanych kabli i termopar wykrycie dodatniego i ujemnego bieguna można zrobić następującym testem- osobno dla przewodu kompensacyjnego oraz termoparowego. Otwarte końce podłączyć do gniazda termoparowego,a zwarty koniec podgrzać np: zapałniczką. Prawidłowe podłączenie spowoduje wzrost wskazywanej temperatury przez rejestrator lub regulator, odwrotne - spadek wskazywanej temperatury. Nie stosować metodywykrywaniamagnesemjest ona niepewna.

Regulator temperatury jak każde urządzenie mikroprocesorowe, mimo mnóstwa zabezpieczeń może "zgłupieć" lub uszkodzić się. Należy go obserwować i w krytycznych momentach uruchamiać ponownie.

Warto mieć świadomość od czego zależy dokładność regulacji temperatur w procesach wyżarzania. Składa się na nią błąd czujnika temperatury, nierównomierność rozkładu temperatur w obiekcie grzanym, właściwości regulatora temperatury.

Do procesów wyżarzania stosuje się zgrzane do obiektu chromoniklowe termopary drutowe. (każda inna, znana obecnie, odmiana czujnika może być tylko gorsza). Skład stopu metali w termoparze ma wpływ na wytwarzane przez nią napięcie i jego zgodność z normami. Normy powstały w oparciu o wieloletnie uśrednione doświadczenia producentów. Najbardziej zgodne z normą fragmenty przerobionego na drut stopu wybiera się na najdokładniejsze, najdroższe wzorcowe termopary, tzw. etalony. Norma określa sposób wykonania styku ( w stopionej kulce końcówki dodatniego przewodu ma być wtopionyujemny) –jest on niepodobnydo stosowanego w procesach wyżarzania. To, co się nie nadawało na etalony jest używane w gorszych termoparach. Do dokładnych procesów wyżarzania stosuje się termopary klasy 1. Przy temperaturze  $730^{\circ}$ C sam materiał żył ma prawo wprowadzić błąd  $\pm 3^{\circ}$ C. Tańsza, termopara klasy 2, przy temperaturze 700 $^{\circ}$ C ma prawo mylić się o  $\pm$ 5<sup>o</sup>C. Jeśli użyto przewodu kompensacyjnego dochodzi następne  $\pm$ 2<sup>o</sup>C. Zgrzew termopary z podłożem stalowym (niejednorodny stop różnych substancji) da różne napięcia termoelektryczne dla każdej żyły – są one całkowicie nieokreślone i przy małych zgrzeinach zależne od miejsca trafienia. Dla zmniejszenia tego problemu sugerujemy zgrzewać termoparę do podłoża na płasko na długości co najmniej 2mm, a nie na sztorc. Sugerujemy także, przy wymaganych dużych dokładnościach nie stosować kabla kompensacyjnego, a termoparę wprost wkręcić do wtyczki. Następne miejsce błędu to podłączenie od wtyczki termoparowej do wejścia przetwornika pomiarowego w regulatorze. Tu błąd zależy od różnicy temperatur międzyczujnikiemtemperatury "zimnego końca", a obudową urządzenia (różnice dynamiczne do kilkunastu °C). Dodatkowy błąd do 3<sup>o</sup>C wprowadza czujnik temperatury otoczenia w regulatorze. Każde łączenie różnych metali po drodze (kostki zaciskowe, wtyczki, zaciski śrubowe, złącza) wytwarza dodatkowe napięcia termoelektryczne fałszujące pomiar. W kostkach zaciskowych termoparę z przewodem kompensacyjnym wkładać "na przestrzał", tak by śrubki zgniatały ze sobą metal termopary i kabla, a metal kostki i śrubek nie brał udziału w przewodzeniu prądu termoelektrycznego. Jak można zauważyć tak przygotowany do pracy czujnik temperatury (termopara od zgrzewu do przetwornika pomiarowego) ma niepewność pomiaru ponad  $\pm 5^{\circ}C$  i nie ma jak jej obniżyć w warunkach przemysłowych dla urządzeń ruchomych. Różne temperatury na obiekcie grzanym, zależą od nagrzewania i chłodzenia w danym miejscu – są całkowicie nieprzewidywalne (jeśli myślimy o błędach poniżej  $\pm$ 5 $^{\circ}$ C).

Sugerujemy przygotować kilka czujników i wybierać egzemplarz dający średnią temperaturę. Skorodowane przewody kompensacyjne złomować – często jedna żyła jest z żelaza.

Współczesny regulator temperatury zwykle mierzy temperaturę z dokładnością lepszą od  $\pm 1^{\circ}C$  po kalibracji. Pełna kalibracja jest niemożliwa do przeprowadzania przez wyżarzacza – nie ma on żadnej możliwości badania wpływu temperatury otoczenia na pomiar. Termopara jest nieliniowa i zaprogramowany korektor charakterystyki temperatura-napięcie może nie trafiać we właściwe miejsce. Wyżarzacz ma jednak obowiązek sprawdzać błędy pomiaru przed wyżarzaniem i uwzględnić je w nastawach. Ma umieć przewidzieć jak zmienisię temperatura urządzenia w czasie pracy. Wyżarzacz ma być wyposażony w okresowo legalizowany kalibrator temperatury.

Na błędny pomiar wpływ mają różnorakie zakłócenia, obce dogrzewanie (szczególnie przy użyciu wielu regulowanych kanałów na jednym obiekcie). Kolejnym problemem jest algorytm regulacji. Standardowy algorytm PID po doborze optymalnych nastaw ma przerzut rzędu 3% wartości. Dla 700<sup>o</sup>C stanowi to 20<sup>o</sup>C. Jeśli nastawy nie są optymalne, a w procesach ruchomych zwykle nie mogą być, bo nie ma możliwości wcześniejszego badania dynamikiobiektu, przeregulowaniamogą być większe.

Przeregulowania na wytrzymaniu zmniejsza się łagodząc końcówkę podjazdu.

Należy zwrócić uwagę na czas wytrzymania, szczególnie dla krótkich czasów. Przejście zbocza nie jest ostre jak w trapezie. Przy hamowanej stromości wejścia na wytrzymanie do wartości  $20^{\circ}$ C/h na przejście -5  $^{\circ}$ C do +5  $^{\circ}$ C potrzeba pół godziny. Zachodzą sprzeczne wymagania: możliwe szybkie wejście na wytrzymanie wymaga dużej mocy, możliwie małe późniejsze przeregulowanie wymaga małej mocy. (Podobnie jak wjeżdżanie samochodem w nieznany ostry zakręt bez użycia hamulca, albo powoli i zmieścimy się w szosie, gdy za szybko - wypad). W dokładnych stacjonarnych piecach stosuje się wymuszone chłodzenie wentylatorami, czego przy wyżarzaniu maszynami ruchomymi nie ma. Na wykresie 100mm rejestratora 5°C to pół milimetra. Regulator P61 odlicza czas po narastaniu po przekroczeniu przez temperaturę mierzoną wartości o 15 $^{\circ}$ C niższej niż temperatura wytrzymania, oraz odlicza czas przy opadaniu po osiągnięciu przez temperaturę mierzoną wartości o 30 °C wyższej niż temperatura wytrzymania. Na te temperatury mogą mieć wpływ zakłócenia, co spowoduje wcześniejsze odliczanie.

Regulator ma problem z dostarczaniem małych (poniżej 5% maksymalnej) mocy. Jeśli występuje znaczna nadwyżka temperatury mierzonej, a regulator włącza się na krótki czas, zmniejszyć napięcie zasilania grzałek lub zdjąć część izolacji termicznej.

Poniżej pokazano testowy wykres temperatur podczas szybkiego grzania krótkiego kawałka odpadowej calowej rurki. Takie technologie są obecnie czasamistosowane przy montażu kotłów energetycznych. Pozwalają one skrócić czas montażu. Dla testu wydłużono czas wytrzymania ponad zwyczajowy. Na rurce zgrzano dwie termopary , założono jedną 30V grzałkę i 25mm warstwę włókniny izolacyjnej.

#### Instrukcja Obsługi Programatora Temperatury P61 {v.120}

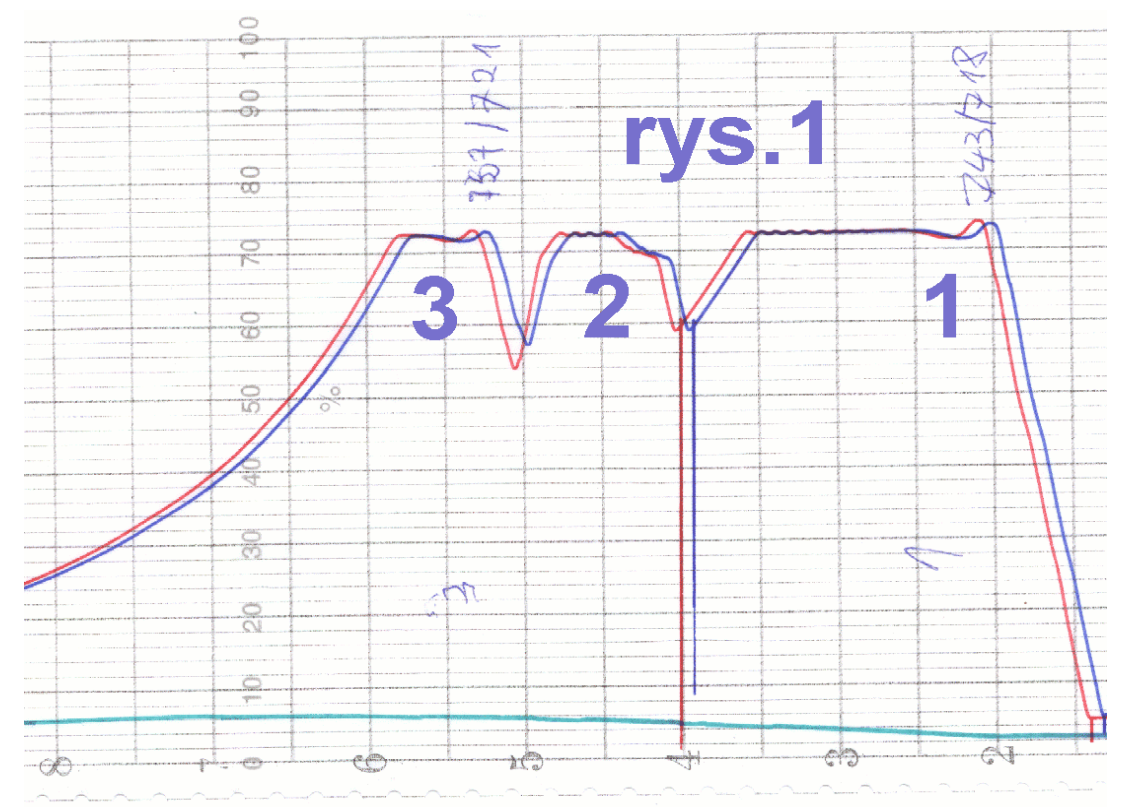

Rejestrator KR5A, szybkość posuwu 20mm/h zakres 0-1000 °C.

Celem testu było sprawdzenie zachowania regulatora P100, sprawdzenie jakości regulacji. Zrobiono 3 testy minimalizacji przeregulowań.

Nastawy dla 1 kawałka: narastanie 1000°C/h, temperatura 730°C, czas 90 minut, opad naturalny. Sugerujemy zwrócić uwagę na kształt zbocza (jest "prawie" linią prostą -zawsze faluje).

W czasie regulacji zmieniała się termopara prowadząca, różnic temperatur między nimi na rejestratorze nie widać. Proces gładko wszedł na wytrzymanie przy temperaturze 725 °C z termopary 1 i zaczął odliczać czas. Maksymalna temperatura przerzutu wyniosła 743 °C, minimalna 718 °C (odchyłka +13 °C, -12 °C jest akceptowalna dla wyżarzania większości gatunków stali). Po pół godzinie temperatura ustabilizowała się oscylując do końca wytrzymania, w zakresie 727°C a 731°C. Zapotrzebowanie mocy pod koniec wytrzymania było około ćwierci maksymalnego.

Studzenie naturalne okazało się bardzo wolne – początkowe tylko około 300 °C/h.

Zwracamy uwagę, że są to najszybsze spotykane procesy wyżarzania. Najazd 0,7h wytrzymanie  $\sim$ 0,2h. Opad do 300 °C trwa  $\sim$ 2h. Razem 3h. Później trzeba jeszcze godziny czekać, aż grzałki ostygną na tyle, by dało się je zdjąć. Najczęściej wyżarzanie trwa kilkanaście godzin, niekiedykilka dni – potrzeba kilku wyżarzaczy do jednego urządzenia. Ostrzegamy, że ciepłe grzałki są kruche – nie szarpać, nie poparzyć się, ani nie spowodować pożaru. Włóknina izolacyjna może być toksyczna – nie wdychać jej kurzu.

Jeśli technologia grzania nie dopuszcza przeregulowania  $\pm 13$  °C, można świadomie spowolnić dojście do wytrzymania lub podzielić zbocze na wiele kawałków. Niektórzy "wygładzają" wykres nastawiając w rejestratorach długi czas uśredniania – odradzam.

Na drugim kawałku wykresu pokazano ponowne grzanie tego obiektu z nastawami:

Odcinek 1: 1000 °C/h,710 °C, 0min oraz odcinek 2: 200 °C/h,730 °C,20min. Studzenie naturalne. Drugi powolny odcinek ostatnich 20 °C, by zmniejszyć przeregulowanie kosztem czasu dojścia. Moment załączenia grzania oznaczono na wykresie zwierając termoparę 1, 2 – te kreski w dół na wykresie. Maksymalna temperatura przerzutu wyniosła 733 °C, minimalna 727 °C.

Aby szybciej wykonać 3 test zdjęto po wyłączeniu izolację, by przyspieszyć stygnięcie do 600°C. Na trzecim kawałku wykresu pokazano ponowne grzanie tego obiektu z nastawami:

Odcinek 1: 1000 °C/h, 720 °C, 0min oraz odcinek 2: 1000 °C/h, 730 °C, 30min. Studzenie naturalne. Drugi szybki odcinek ostatnich  $10^{\circ}$ C, by zmniejszyć przeregulowanie kosztem czasu dojścia. Maksymalna temperatura przerzutu wyniosła 737 °C, minimalna 721 °C.

Później obserwowano na cyferblacie oscylacje w zakresie 728 °C do 732 °C.

*Czasami korzystnie będzie wstawić kilka hamujących "zerowych" odcinków wytrzymania przed wytrzymaniem. Stromości wybierać do 3 razy wolniejsze od podstawowej. Po to ten regulator jest 8 odcinkowy.* 

*Ekstremalnie, teoretycznie, można doprowadzić do braku odcinka wytrzymanie i "zrobić" go zboczemJ*

Zakładając, że dopuszczalna odchylka jest  $\pm 5^{\circ}$ C, a wytrzymanie ma być np. pół godziny, przejście od – $5^{\circ}$ C do + $5^{\circ}$ C w pół godziny czyli z szybkością 20 °C/h. Minimum da się nastawić 1 °C/h. Teoretycznie da się tak ustawić przejście odchyłki  $-1$ <sup>o</sup>C do 0<sup>o</sup>C w godzinę. Przeregulowania pozostaną. Szybkich obiektów wolny regulator nie ustabilizuje. Czas tej operacji nie będzie zgodny z teorią – pamiętać należy o momentach oczekiwania na zrównanie temperatur przy zmianach odcinka. "Zwalniające wstawki" mają wpływ na proces przemian metalurgicznych w stali.

Pokazujemy, te przykłady, bo wyżarzacz musi w konkretnych warunkach podjąć decyzję o nastawach regulatora, na podstawie zleconej technologii obróbki cieplnej i jej wymagań. Warto, by szczegóły z nadzorem były ustalone przed wyżarzaniem. Nie będzie drugiej próby – musisię udać za pierwszym razem.

**Trening** na odpadowym , podobnym kawałku stali warto **zrobić wcześniej**.

Zwrócić uwagę, gdy spoina na cienkiej rurce jest blisko ogromnej masy stali, aby jej nie spalić. Ogromna masa stali będzie silnie odbierać ciepło i ją trzeba głównie podgrzewać do najwyższej, nieszkodliwej temperatury. Jeśli na wykresie widać szybsze ruchy pisaków, niż w tymprzykładzie, nie pochodzą one od zmian temperatury, a od jakiś zakłóceń.

Tym którzy rejestrator widzą pierwszy raz w życiu, sugerujemy przyjrzeć się zapisowi na papierze względem znacznika czasu – jest od prawej do lewej.

Uczulamy, że papier w rejestratorach jest wrażliwy na wilgoć. Drzwiczki powinny być zamknięte.

Przykładowy, testowy odczyt zapisu karty pamięci:

Sugerowany sposób użycia programu do odczytu kart pamięci: Przygotuj komputer z systemem Windows (XP, Vista) , możliwie dużym monitorem i kolorową drukarką oraz czytnik pamięci MMC/SD. Zgraj program P61\*.exe, odpowiedniej wersji, na dysk lokalny do jakiegoś katalogu (folderu). Do osobnych folderów zgraj zawartość każdej pamięci MMC/SD z potrzebnego okresu czasu. Uruchom program P61\*.exe, zapoznajsię z instrukcją (F1). Otwórz pliki \*.P61 i analizuj. *Dla dużych rozdzielczości potrzebny jest wydajny komputer (>2GB RAM).* 

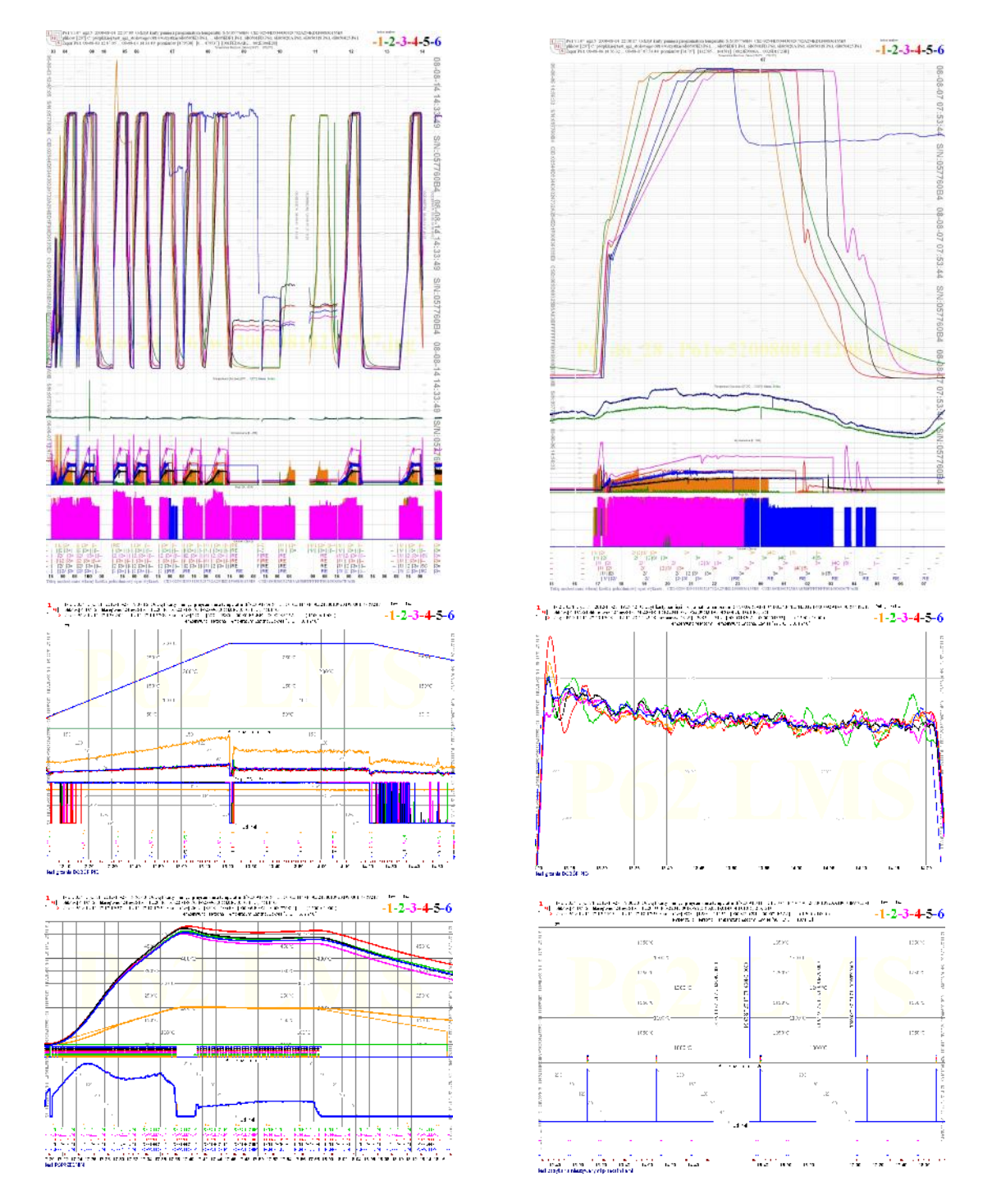